# IPEDS New Keyholder Handbook 2015-16

# NATIONAL CENTER FOR EDUCATION STATISTICS

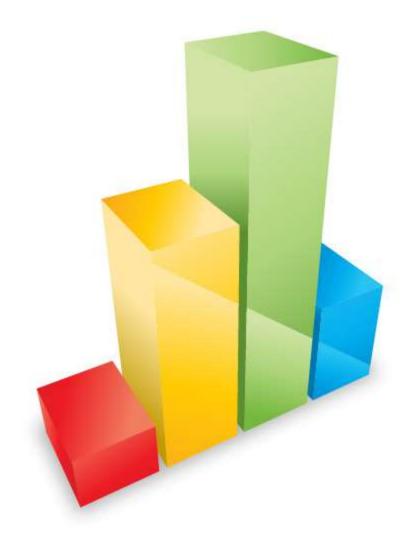

# IPEDS New Keyholder Handbook

| Overview of IPEDS                                    | 3  |
|------------------------------------------------------|----|
| What is IPEDS?                                       | 3  |
| How is IPEDS Used?                                   | 3  |
| Which Institutions Report to IPEDS?                  | 3  |
| Importance of the Keyholder's Job                    | 4  |
| Description of IPEDS Survey Components and Data      | 6  |
| Keyholder Responsibilities                           | 10 |
| Submit accurate data on time                         | 10 |
| Manage and coordinate all aspects of data submission | 10 |
| Be the institutional point of contact                | 10 |
| Work with your state and system                      | 10 |
| Stay informed                                        | 10 |
| Contact the Help Desk                                | 11 |
| Getting Ready for Data Submission                    | 12 |
| Data Submission Calendar                             | 12 |
| Prior Year Revision System Calendar                  | 12 |
| Key Survey Concepts and Common Pitfalls              | 17 |
| General IPEDS                                        | 17 |
| Report Mapping                                       | 18 |
| Institutional Characteristics – Header Information   | 19 |
| Institutional Characteristics                        | 21 |
| Student Financial Aid                                | 23 |
| Admissions                                           | 26 |
| Enrollment                                           | 28 |
| Completions                                          | 32 |
| Graduation Rates                                     | 34 |
| Outcome Measures                                     | 37 |
| Human Resources                                      | 38 |
| Finance                                              | 40 |
| Academic Libraries                                   | 42 |

| Using the IPEDS Data Collection System                                       | 44 |
|------------------------------------------------------------------------------|----|
| Entering Data                                                                | 46 |
| Edits and Errors                                                             | 47 |
| Resolving Errors                                                             | 48 |
| Explanation Edits and Context Boxes                                          | 49 |
| Locking a Survey                                                             | 52 |
| Help Menu                                                                    | 53 |
| Communications from NCES                                                     | 54 |
| Tips from Veteran Keyholders and the IPEDS Help Desk                         | 56 |
| IPEDS Resources – Where to Get Help                                          | 59 |
| IPEDS Training                                                               | 59 |
| Online Tutorials                                                             | 59 |
| Face-to-face Workshops                                                       | 59 |
| Online Keyholder Courses                                                     | 60 |
| IPEDS Listserv                                                               | 61 |
| IPEDS Website                                                                | 61 |
| Data Collection System Tutorial                                              | 62 |
| Using IPEDS Data                                                             | 63 |
| Data Availability                                                            | 63 |
| Use the Data                                                                 | 64 |
| Find Your College                                                            | 66 |
| Additional Information                                                       | 67 |
| List of Acronyms                                                             | 67 |
| Statutory Requirements for Reporting IPEDS Data: Penalties for Noncompliance | 68 |

# Overview of IPEDS

# WHAT IS IPEDS?

IPEDS is the Integrated Postsecondary Education Data System. It is a system of interrelated surveys conducted annually by the U.S. Department of Education's National Center for Education Statistics (NCES). IPEDS gathers information from every college, university, and technical and vocational institution that participates in Title IV federal student financial aid programs. The Higher Education Act of 1965 (HEA), as amended, requires that institutions that participate in federal student aid programs report data on enrollments and admissions, program completions, graduation rates and outcome measures, faculty and staff, finances, institutional costs, student financial aid, and academic libraries. These data are made available to students and parents through the College Navigator college search site and the College Affordability and Transparency Center website, and to researchers and others through the IPEDS Data Center.

# **HOW IS IPEDS USED?**

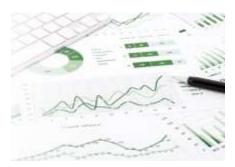

IPEDS provides basic data needed to describe — and analyze trends in — postsecondary education in the United States, in terms of the numbers of students enrolled, financial aid used, staff employed, dollars expended, and degrees and certificates earned. Congress, federal agencies, state governments, education providers, professional associations, private businesses, media, students and parents, and others rely on IPEDS data for this basic information on postsecondary institutions.

#### WHICH INSTITUTIONS REPORT TO IPEDS?

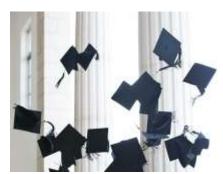

The completion of all IPEDS surveys is mandatory for institutions that participate in or are applicants for participation in any federal student financial aid program (such as Pell grants and federal student loans) authorized by Title IV of the Higher Education Act of 1965, as amended (20 USC 1094, Section 487(a)(17) and 34 CFR 668.14(b)(19)).

More than 7,000 institutions complete IPEDS surveys each year. These include research universities, state colleges and

universities, private religious and liberal arts colleges, for-profit institutions, community and technical colleges, non-degree-granting institutions such as beauty colleges, and others.

# Importance of the Keyholder's Job

As an IPEDS keyholder, responsible for the submission of all IPEDS data for your institution, you have an important job. The quality and accuracy of your institution's IPEDS data depend on you.

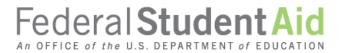

The completion of all IPEDS surveys, in a timely and accurate manner, is mandatory for all institutions that participate in or are applicants for participation in any Federal financial

assistance program authorized by Title IV of the Higher Education Act of 1965. Submitting IPEDS data accurately and on time ensures that your institution will meet its Program Participation Agreement for participation in Title IV federal student financial aid programs with the U.S. Department of Education. In this way, your institution will avoid fines and other possible penalties for noncompliance with IPEDS reporting requirements.

IPEDS data are a public face of your institution. They are used by students and parents, through the College Navigator and College Affordability and Transparency websites, to aid in the college search process; at the federal, state, and local level for policy analysis and development; by institutions for benchmarking and peer analysis; and by professional associations, private businesses, and the media.

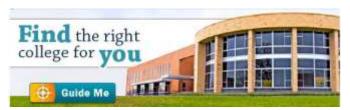

College Navigator is a consumer information and college search tool. It was designed to help college students, prospective students, and their parents understand the differences between colleges and how much it costs to attend college. Most of the data displayed on

College Navigator is submitted through IPEDS. Users can select colleges based on location, programs, degree offerings, and a number of other characteristics, and obtain information on admissions, estimated student expenses, student financial aid awarded, retention and graduation rates, enrollment, completions, accreditation status, campus security, and varsity athletic teams. It allows users to designate favorite institutions, compare up to four institutions side-by-side, save sessions, and download and print out information on institutions.

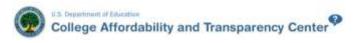

The College Affordability and Transparency Center houses the College Scorecard displays information about tuition and net prices at

postsecondary institutions. The site highlights institutions with high and low tuition and fees as well as high and low net prices (the price of attendance minus grant and scholarship aid). It also shows institutions where tuition and fees and net prices are increasing at the highest rates. The College Scorecard and lists are both based on the IPEDS data you submit.

# FAFSA° Free Application for Federal Student Aid

IPEDS data are displayed on the **FAFSA online** form. As potential students apply for financial aid, they can see the tuition and fees, average net price, graduation rates, retention rates, and

transfer rates for the schools they're interested in attending.

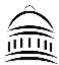

IPEDS data are used at the Federal, state, and local levels for **policy analysis and development**.

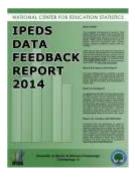

Each fall, you and your institution's Chief Executive Officer receive a copy of your institution's personalized **IPEDS Data Feedback Report.** This report uses graphs to compare your institution's data for selected items to data reported by a group of comparison institutions. The result is an annual report that is hopefully useful to institutional executives and institutions for benchmarking and peer analysis, and that can help improve the quality and comparability of IPEDS data. PDF versions of the reports are available to institutions and the public from the IPEDS Data Center.

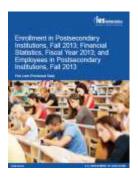

IPEDS data are **published by NCES** in First Look publications, Web Tables state and sector reports, and are used in the annual Digest of Education Statistics and The Condition of Education reports.

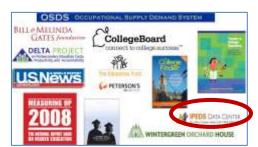

Finally, IPEDS data are used by institutions, researchers, education providers, professional associations, private businesses, the media, and many others through the **IPEDS Data Center.** 

# Description of IPEDS Survey Components and Data

The following pages list the IPEDS survey components and the data collected by each.

Institutions are required to submit data for all survey components, unless the data do not apply to them (for example, if an institution admits only graduate students, and therefore has no full-time, first-time degree/certificate-seeking undergraduate students, the Graduation Rates components would not apply). The Data Collection System will determine whether a survey component is applicable or not. If you have questions about this, contact the IPEDS Help Desk at 1-877-225-2568, or <a href="mailto:ipedshelp@rti.org">ipedshelp@rti.org</a>.

Survey components are customized for each institution, based on institutional characteristics such as levels of program offerings (undergraduate, graduate) and institutional control (public, private not-for-profit, and private for-profit), and on answers provided by the keyholder to screening questions (for example, Does your institution employ part-time staff?).

| IPEDS SURVEY COMPONENTS                                    |        |                                                                                                    |
|------------------------------------------------------------|--------|----------------------------------------------------------------------------------------------------|
| Component                                                  | Cycle  | Data                                                                                                    |
| Registration                                               |        |                                                                                                    |
| IC Header (IC-H)<br>and<br>Institutional<br>Identification | Annual | <ul> <li>Address; telephone number; websites</li> <li>Control and affiliation</li> <li>Calendar System</li> <li>Levels of awards offered</li> <li>Open admission policy</li> <li>Library expenditures (degree-granting institutions only)</li> </ul>                                                                                                    |
|                                                            |        | Fall Data Collection                                                                                                    |
| Institutional<br>Characteristics<br>(IC)                   | Annual | Data collected in the Institutional Characteristics survey provide general information about the institution. Data collected include:  Institution address, telephone number, and website; Educational offerings and mission statements; Control/affiliation, award levels, and calendar system; and Student charges, including cost of attendance data (tuition and required fees and room and board charges for institutions with full-time, first-time degree/certificate-seeking undergraduate students).                                                                                                    |
| Completions (C)                                            | Annual | <ul> <li>Completions data are collected for award levels ranging from postsecondary certificates of less than 1 year to doctoral degrees. Data collected include:</li> <li>Degree completions by level and other formal awards by length of program, by race/ethnicity and gender of recipient, and by program (6-digit CIP code).</li> <li>Beginning in 2012, IPEDS began collecting data on the number of completers at an institution by gender, by race and ethnicity, and by age. These data are collected at the total as well as by award level.</li> <li>Also in 2012, IPEDS began collecting data for programs that are offered completely via distance education.</li> <li>IPEDS also collects information on the number of students receiving degrees with double majors by 6-digit CIP code (for the second major) and by race/ethnicity and gender of recipient.</li> </ul> |
| 12-month<br>Enrollment (E12)                               | Annual | 12-month enrollment data are collected for students enrolled in credit-bearing courses at the undergraduate and graduate levels. The 12-month reporting period is July 1-June 30. Data collected/calculated include:  Unduplicated headcounts by level of student and by race/ethnicity and gender;  Instructional activity (contact or credit hours); and  Full-time equivalent (FTE) enrollment (calculated based on instructional activity).  FTE is used in computing expenses by function per FTE and revenues per FTE, which are reported on the IPEDS Data Feedback Report.                                                                                                    |

|                                     |                                 | Winter Data Collection                                                                                                    |
|-------------------------------------|---------------------------------|----------------------------------------------------------------------------------------------------|
| Student                             | Annual                          | Financial aid and military benefits are collected for students.                                                                                                    |
| Financial Aid<br>(SFA)              |                                 | <ul> <li>Section 1 of SFA collects financial aid data for undergraduate students.         Additional, data are collected for full-time, first-time degree/certificate-seeking undergraduate students to calculate the annual average net price of college attendance in accordance with the Higher Education Act of 1965, as amended.</li> <li>Section 2 of SFA collects military service members and veteran's benefits (DoD Tuition Assistance Program and VA Post 9/11 GI Bill) for undergraduate and graduate students.</li> </ul> |
| Graduation<br>Rates (GR)            | Annual                          | Graduation rates data are collected for full-time, first-time degree and certificate-seeking undergraduate students. Data collected include:                                                                                                    |
| ` ,                                 |                                 | <ul> <li>Number of students entering the institution as full-time, first-time degree or certificate-seeking students in a particular year (cohort), by race/ethnicity and gender;</li> <li>Number of students completing their program within a time period equal to one and a half times (150%) the normal period of time; and</li> <li>Number of students who transferred to other institutions.</li> </ul>                                                                                                    |
|                                     |                                 | This survey was developed to help institutions comply with requirements of Student Right-to-Know.                                                                                                    |
| 200%<br>Graduation<br>Rates (GR200) | Annual                          | Graduation rates data are collected for full-time, first-time, degree- and certificate-seeking undergraduate students. Numbers of students who completed within their program's normal time to completion, 150% of normal time, and 200% of normal time are used to calculate the graduation rates. This survey was developed to fulfill requirements in the Higher Education Opportunity Act of 2008.                                                                                                    |
| Outcome<br>Measures (OM)            | Annual,<br>beginning<br>2015-16 | The Outcome Measures component collects outcomes data from degree-granting institutions on 4 degree/certificate-seeking student cohorts (full-time, first-time; part-time, first-time; full-time, non-first-time entering; and part-time, non-first-time entering students). For each of the 4 cohorts, the component collects a status update 8 years after the cohort enters the institution using the following categories:  Received award;  Did not receive award, still enrolled at reporting institution;                       |
|                                     |                                 | <ul> <li>Did not receive award, still enrolled at reporting institution;</li> <li>Did not receive award, subsequently enrolled at another institution; and</li> <li>Did not receive award, subsequent enrollment status unknown</li> </ul>                                                                                                    |
|                                     |                                 | A total of students who did not receive an award will be calculated.                                                                                                    |
| Admissions<br>(ADM)                 | Annual,<br>beginning<br>2014-15 | The admissions component collects basic information on the selection process including:  Requirements for admission;                                                                                                    |
|                                     | 2014-15                         | <ul> <li>Admissions yields; and</li> <li>Test scores (for institutions where test scores are required).</li> </ul>                                                                                                    |

|                            |                                 | Spring Data Collection                                                                                                    |
|----------------------------|---------------------------------|----------------------------------------------------------------------------------------------------|
| Fall Enrollment<br>(EF)    | Annual                          | Fall enrollment data are collected for all students enrolled in credit-bearing courses/programs which could potentially lead to awards ranging from postsecondary certificates of less than 1 year to doctoral degrees. Data collected include:                                                                                                    |
|                            |                                 | <ul> <li>The number of full and part-time students enrolled in the fall by level, race/ethnicity, and gender;</li> <li>Residence and high school graduation status of first time, first-year students (in even years);</li> <li>Age of students (in odd years);</li> <li>Cohort numbers to compute retention rates;</li> <li>Student-to-faculty ratio; and</li> <li>Distance education.</li> </ul> |
|                            |                                 | In even-numbered years, four-year institutions are also required to provide enrollment data by level, race/ethnicity, and gender for 9 selected fields of study for the Office for Civil Rights.                                                                                                    |
| Finance (F)                | Annual                          | This component collects data related to the financial condition of the institution. Data collected include:                                                                                                    |
|                            |                                 | <ul> <li>Revenues by source (e.g., tuition and fees, government grants and contracts, private gifts);</li> <li>Expenses by function (e.g., instruction, research, academic support, institutional support);</li> <li>Assets and liabilities; and</li> <li>Scholarships and fellowships.</li> </ul>                                                                                                 |
|                            |                                 | Different formats are used based on the institution's accounting standards (GASB or FASB).                                                                                                    |
| Academic<br>Libraries (AL) | Annual,<br>beginning<br>2014-15 | The Academic Libraries component collects basic information on library collections, expenditures, and services for degree-granting postsecondary institutions. Data collected include:                                                                                                    |
|                            | 2014 13                         | <ul> <li>Counts of books, media, and database collection held in the physical and digital/electronic form; and</li> <li>Library expenditures on salaries/wages, materials/services, and operations/maintenance.</li> </ul>                                                                                                    |
|                            |                                 | Institutions with annual library expenditures less than \$100,000 are only required to report collections information.                                                                                                    |
| Human<br>Resources (HR)    | Annual                          | <ul> <li>Employees by primary occupational activity, faculty status, full and part time (collected separately for medical schools)</li> <li>Full-time instructional staff by academic rank, gender, and contract length/teaching period</li> <li>Total salary outlay and number of months covered, by academic rank and gender</li> </ul>                                                          |
|                            | Biennial<br>(odd-years)         | <ul> <li>Full-time and part-time employees by primary occupational activity,</li> <li>race/ethnicity and gender</li> <li>New hires by primary occupational activity, race/ethnicity and gender</li> </ul>                                                                                                    |

# Keyholder Responsibilities

#### ✓ SUBMIT ACCURATE DATA ON TIME

The primary responsibility of an IPEDS keyholder is to make sure all applicable survey components are submitted accurately and on time. This includes entering data into the web-based Data Collection System, running the edits and resolving all edit issues and errors, and locking each component. All this must be completed by the time the data collection closes to keyholders.

# ✓ MANAGE AND COORDINATE ALL ASPECTS OF DATA SUBMISSION

In order to submit accurate data on time, you must manage and coordinate all aspects of data submission for your institution, even if others on campus actually complete some components/ assist by extracting the data from information systems. As keyholder, you are responsible for making sure the other offices have all the information and materials they need (blank forms, survey instructions, upload specifications, access to the glossary, etc.). You may also need to arrange for others to have access to the Data Collection System, by generating and issuing UserIDs and passwords.

#### ✓ BE THE INSTITUTIONAL POINT OF CONTACT

You must register in the IPEDS Data Collection System and keep your contact information current at all times. As the keyholder, you are the institutional point of contact with NCES, and you will be contacted if the Help Desk or survey directors have questions about your institution's data. You will also receive all prompting emails and other important notices sent out during the data collection periods.

#### ✓ WORK WITH YOUR STATE AND SYSTEM

Many states/ systems have IPEDS coordinators who are responsible for state- or system-level coordination of IPEDS submissions. Coordinator roles vary from state to state and system to system. If your institution is coordinated at one of these levels, it is your responsibility to know how your role intersects with the coordinator's role in the data submission process. Also, it is your responsibility to communicate with state/system coordinators concerning shared responsibilities for data submission and timing of data submission; some states/systems submit data for institutions from their own information systems, relieving institutions of some of the burden for reporting directly to IPEDS. Coordinators may have different due dates for data submission that are not reflected in the federal IPEDS due dates.

#### ✓ STAY INFORMED

NCES sends out information regularly through "This Week in IPEDS" and through the Message Center in the Data Collection System. These updates include important and useful information, including information on training opportunities. And consider signing up for the IPEDS Listserv, to learn from colleagues as they discuss issues surrounding IPEDS reporting, and follow IPEDS on Twitter!

#### ✓ CONTACT THE HELP DESK

Since you are responsible for making sure all IPEDS data are submitted for your institution, please remember to contact the Help Desk in the following situations:

- If you do not receive a UserID and password every August;
- If the list of applicable surveys in the Data Collection System is not correct;
- If a survey status is not correct;
- If you have questions about survey instructions, glossary definitions, time periods for reporting;
- If you have problems entering data;
- If you have problems resolving edit failures;
- If you have problems locking your data;
- If you have questions concerning ANY followup email;
- If you have any other questions about IPEDS data submission.

The IPEDS Help Desk receives consistently high ratings from keyholders and coordinators for customer service, helpfulness, and knowledge of IPEDS. *They are there to help you get your IPEDS data submitted accurately and on time.* 

The Help Desk phone number is at the top of each screen in the Data Collection System:

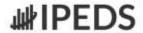

IPEDS Help Desk (877) 225-2568 ipedshelp@rtl.org

NCES National Center for Education Statistics

OVE NO. 1850-0562: Approved Express 10/31/3018

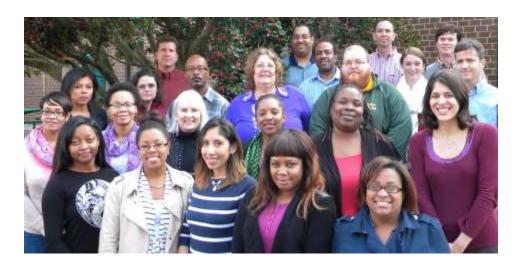

1-877-225-2568

ipedshelp@rti.org

# Getting Ready for Data Submission

The first thing we suggest you do is to familiarize yourself with the data collection schedule for the year. The 2015-16 submission calendar is shown below. At the end of this manual is a calendar that you can print out and post on your bulletin board for easy reference, and give to others in your institution who help with IPEDS data submission; an electronic version is available through the Data Collection Center.

# **DATA SUBMISSION CALENDAR**

# **Report Your Data to IPEDS**

https://surveys.nces.ed.gov/IPEDS

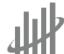

# IPEDS 2015-16 Data Collection Calendar

(Keyholder UserIDs start with P or 88G)

| Registration      | Opens<br>Register by                          | 8/5<br>8/26           | Registration* Report Mapping Institution Identification ** IC-Header                                                   |
|-------------------|-----------------------------------------------|-----------------------|----------------------------------------------------------------------------------------------------|
| Fall Collection   | Opens<br>Keyholder close<br>Coordinator close | 9/2<br>10/14<br>10/28 | Institutional Characteristics (IC)<br>Completions (C)<br>12-Month Enrollment (E12)                                     |
| Winter Collection | Opens<br>Keyholder close<br>Coordinator close | 12/9<br>2/10<br>2/24  | Student Financial Aid (SFA) Graduation Rates (GR) 200% Graduation Rates (GR200) Admissions (ADM) Outcome Measures (OM) |
| Spring Collection | Opens<br>Keyholder close<br>Coordinator close | 12/9<br>4/6<br>4/20   | Fall Enrollment (EF) Finance (F) Human Resources (HR) Academic Libraries (AL)                                          |

<sup>\*</sup> Registration contact information can be updated starting 8/5/2015 through 7/15/2016

# PRIOR YEAR REVISION SYSTEM CALENDAR

Data submitted by your institution last year (that is, during the 2014-15 data collection) can be revised as needed through the IPEDS Prior Year Revision System. Components will be open for revision during their regular collection period, except that Fall components will open on 9/9 instead of 9/2. For example, revisions to the Completions component submitted last year can be made during the current year Fall collection period.

<sup>\*\*</sup> Institution Identification information can be updated starting 8/5/2015 through 6/1/2016

2

Next, you'll probably want to familiarize yourself with the survey reporting requirements by **reviewing the survey materials** for the year, and by **reviewing the posted changes** for the collection. You can access the Login Page for the Data Collection System from the IPEDS home page by clicking on Report Your Data.

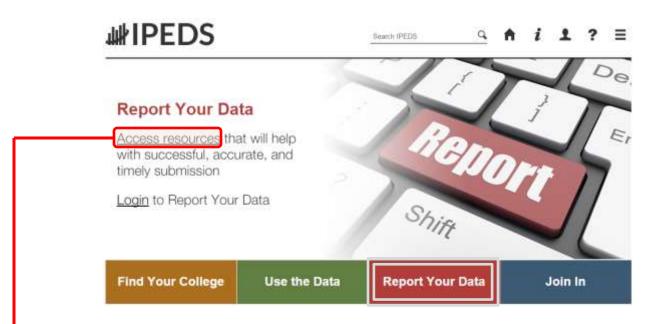

✓ Choose 'Access resources' to see lots of helpful information, including Survey materials, survey schedules, and changes to the data collection (also available from the Help menu once you log into the collection system).

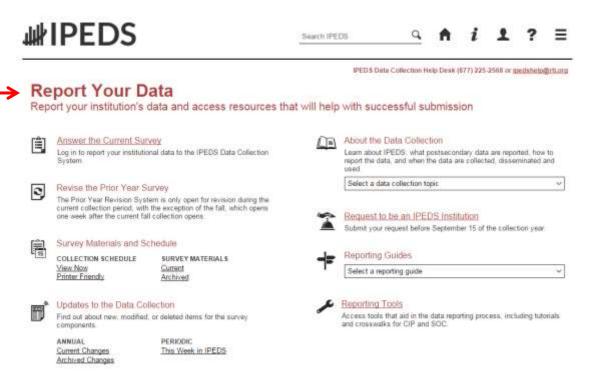

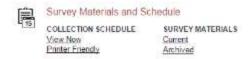

When you open the *Survey Materials* link, answer a few questions on the screen to get a short list of surveys to choose from. Once you've completed your IC Header component, you can search for your institution's customized survey materials by

entering your UnitID or institution name. Or, click **View All** at the bottom of the page to get the complete list of all survey component versions for all types of institutions.

Using the Survey Materials option, you can download and print blank survey forms, instructions, FAQs, and edit and import specifications, so that you can prepare your data for submission, and alert others at your institution to the data you'll need them to provide to you for submission. The Package option puts all survey materials together in a pdf file for downloading.

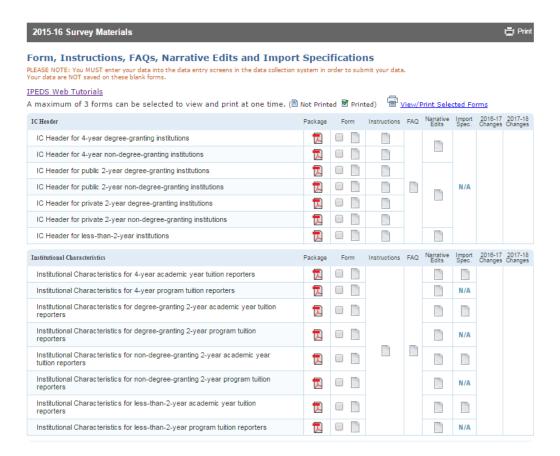

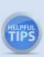

Seasoned keyholders will tell you that it's best to start early so that you aren't trying to find and report all the data in a last-minute crunch. Also, if you submit all of your required data prior to the last three weeks before data collection closes, we'll send an email to your president or CEO alerting them to your accomplishment, and mention you by name in the email.

✓ The 'Report Your Data' page also includes helpful reporting guides and tools, as well as key information about the IPEDS data collection. This is also one place where you can find the IPEDS glossary.

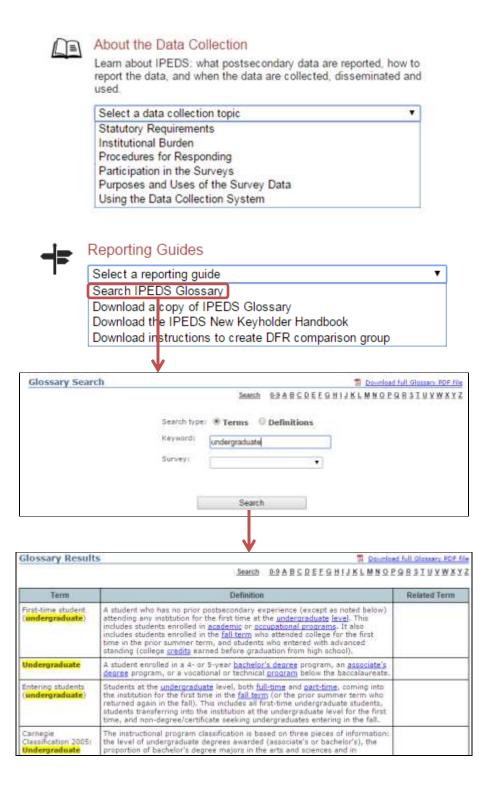

Identify areas for further training. There are online tutorials available for each survey component and one specifically for new keyholders. These are free and posted on the IPEDS website under the 'Join In' option, so you can view them on *your* schedule, when you have time. The component tutorials are also available from the survey screens, so you can access this "just-in-time" information as you're submitting your data. There are also face-to-face workshops around the country every year. And two online courses for keyholders are coming soon. See the *Resources* section of this manual for more information about training opportunities.

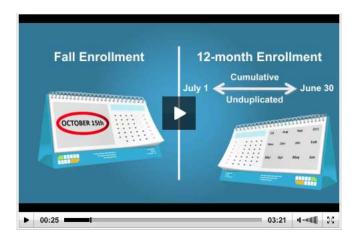

You may need others on campus to provide data for IPEDS reporting, particularly for the Student Financial Aid, Human Resources, Finance, and Academic Library components. So it's important that you:

#### ✓ Equip all of your institution's data providers with the resources they need:

- Survey materials for the appropriate survey component, including screens, instructions for reporting, FAQs, import specifications
- Instructions on how to access the IPEDS Glossary
- Instructions on how to access the web tutorials and other training resources

#### ✓ Communicate the importance of timely and accurate IPEDS reporting to all data providers

#### ✓ Consider developing an internal reporting calendar

This can help to ensure survey components are locked by the due date. If they have a UserID and password, others on campus may provide data, key enter or upload data to the IPEDS Data Collection System, and edit and clean them, **but only you, as the keyholder, are held responsible for locking the data**. Make sure other data providers allow you the time you need to review all survey components before you lock them.

# Key Survey Concepts, Pitfalls, and Tips

# **GENERAL IPEDS**

#### **Edits and errors**

You may receive error messages as you enter your data. Each survey component contains interactive edits that will check for blank fields, invalid data, or data that fall outside expected ranges. Edits are in place to protect the integrity of the data and are only triggered when there is something about the reported data that requires additional attention.

There are three types of edits in the data collection. Confirmation edits require you to confirm the reported data whereas explanation edits require you to provide an explanation for the reported data. Edit explanations should provide adequate and reasonable information to explain anomalies in the data. Finally, fatal edits require you to fix the data or contact the IPEDS Help Desk for help with resolution.

Provide adequate and reasonable information to resolve system edits that require explanations. The IPEDS Help Desk will follow up with institutions that provide inadequate explanations.

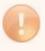

**Do not** attempt to overcome edits by changing data that are correct. If the data you have reported are correct and you need to clear an edit, please contact the Help Desk and, if it is determined that they data are correct, they can provide an override. Remember, compliance for IPEDS reporting is based on timely *and* accurate data.

#### Fixing errors from the prior year

- The IPEDS Prior Year Revision System is available to allow institutions to correct errors in their prior year data submissions. All survey components are available for revision during their regular collection period, except that Fall components open a week later. If, in the prior year, your institution failed to respond to one or more of the surveys, you may also supply your missing data using this system. The availability of this system DOES NOT IMPLY that institutions are no longer required to report data according to the current year IPEDS collection schedule. This is NOT an extension of your due date and the Office of Federal Student Aid will continue to take appropriate action against schools that do not meet their IPEDS reporting requirements.
- Login to the Prior Year Revision System using your current year UserID and password.

#### **Context boxes**

Optional context boxes allow you to provide more information about the data you are reporting. For example, on the Student Financial Aid survey component, because institutions do not report on amounts of grant or scholarship aid from private sources for full-time, first-time students, you may want to note in the context box in SFA, Part C that "Full-time, first-time undergraduate students are also awarded an average of \$X,XXX from private sources."

Information entered in these context boxes may be made public on College Navigator, so make sure that the information you enter can be easily understood by students, parents, and the general public, and is free of grammatical or spelling errors.

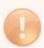

Some institutions enter information in the context boxes that does not correspond with the data being reported on the screen or that is not appropriate for public consumption. NCES reviews the information in the context boxes and will not publish information that is not applicable or appropriate for public consumption.

# **Summary screens**

Each survey component has one or more summary screens, which keyholders should review carefully. These screens contain reported values and calculated statistics that will appear on College Navigator, the College Affordability and Transparency Center, and the Data Feedback Reports. Verifying the data before they appear in these very public places may prevent embarrassing mistakes.

#### **REPORT MAPPING**

Each August, many keyholders are asked to verify their institution's Report Mapping. An IPEDS Reporting Map describes how the data from the various campuses that are listed on the institution's Program Participation Agreement (PPA) are accounted for in the institution's IPEDS reporting.

If there are differences between how your institution and additional locations are listed in IPEDS and how they are listed in on your PPA, you will need to explain what that means for your IPEDS reporting. You will be presented with screens on which to do this.

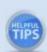

Not all PPAs are currently accurate. As a keyholder, you may need to work with your Financial Aid office to reconcile the IPEDS Reporting Map, and your institution may need to contact the office of Federal Student Aid to get PPA inaccuracies corrected. Contact information for each state is available at https://eligcert.ed.gov/.

# **INSTITUTIONAL CHARACTERISTICS – HEADER**

# **Classifying institutions**

The questions about institutional control (public, private not-for-profit, private for-profit) and award levels (certificates and degrees) are used to determine which survey components and which versions of the survey components your institution must submit. If you report control incorrectly, you could receive the incorrect Finance form, and incorrect reporting of award levels can lead to incorrect reporting of tuition and enrollment. Beyond the reporting ramifications, control and award levels determine the classification of your institution on the College Navigator website and other places data are displayed.

# **Calendar system**

Reporting your institution's predominant calendar system correctly is important because it affects how you report data on many other IPEDS components. See the chart on the next page for details.

#### **Enrolling students**

The enrollment levels question has implications for reporting tuition data in the Institutional Characteristics survey, as well as reporting enrollment. If your institution offers programs at an enrollment level, you must answer *Yes*, even if those programs do not currently have students enrolled.

# Full-time, first-time degree/certificate-seeking undergraduate students

Full-time, first-time (FTFT) students are a focus for many of the IPEDS survey components. Selection of FTFT students in the enrollment question is key to seeing the cost of attendance page, as well as reporting information in the Student Financial Aid, Graduation Rates, and Fall Enrollment surveys. See the Fall Enrollment section below for more information about determining who is a first-time student.

#### Open admission policy

The Open Admission question determines whether the Admissions component will be required.

Institutions that allow a majority of students that apply to enroll at the institution are considered to have an open admission policy. Exceptions may be made for extraordinary circumstances, but most students are allowed to enroll. For example:

| Open      | Students take the Ability to Benefit test, and 98% of students                                                                  |
|-----------|----------------------------------------------------------------------------------------------------|
| admission | that take the test are allowed to enroll.                                                                                       |
|           |                                                                                                    |
|           |                                                                                                    |
|           | Students are allowed to enroll as long as they can lift 50 lbs.                                                                 |
| Not open  | Students are allowed to enroll as long as they can lift 50 lbs.  Students take the Ability to Benefit test, and 50% of students |

#### Understanding how IPEDS reporting is affected by calendar system **Program Reporter** \*Hybrid Calendar **Academic Reporter Calendar Systems Calendar Systems Systems** IC-Header (IC-H) Semester Continuous enrollment Other academic Differs by program Quarter Institution specifies Trimester predominant calendar 4-1-4 system. For institutions NOT new to IPEDS, this item is preloaded and you must contact the Help Desk to make changes. **Institutional** Cost of attendance for Entire cost of the Cost of attendance for Characteristics (IC) an academic year an academic year LARGEST program Breakdown of living Cost of attendance for expense costs per FTFT degree/certificatemonth, for students seeking undergraduate in the largest students program For 2<sup>nd</sup> – 6<sup>th</sup> largest Institutional Average tuition & fees Average tuition & fees Characteristics (IC) for an academic year programs, total tuition for an academic year for full-time and per & fees for each for full-time and per *Average tuition & fees* credit for part-time credit for part-time program for all undergraduates **Student Financial Aid** Standard academic Defined by the Standard academic year (SFA) year institution; must fall within the period of July Reporting period 1 through June 30 **Student Financial Aid** Students enrolled on Students enrolled at Students enrolled at (SFA) October 15, or the any time within the any time within the institution's official institution's academic period of August 1 Student cohort fall reporting date through October 31 year **Fall Enrollment (EF)** Students enrolled on Students enrolled at Students enrolled at October 15, or the any time within the any time within the institution's official period of August 1 period of August 1 Students enrolled fall reporting date through October 31 through October 31 **Graduation Rates/** Fall cohort: Students Full-year cohort: Full-year cohort: **Outcome Measures** enrolled on October Students enrolled at Students enrolled at (GR & GR200/OM) 15, or the institution's any time within the any time during the official fall reporting period of September 1 period of **September 1** Student cohorts date through August 31 through August 31

<sup>\*</sup>Note: Hybrid institutions are those that offer programs with term-based cost of attendance (like an academic reporter, but enroll students throughout the year (like a program reporter).

# **INSTITUTIONAL CHARACTERISTICS**

# Reporting period for cost of attendance

Institutions report cost of attendance data for full-time, first-time degree/certificate seeking undergraduate students in different ways, depending on reporter type.

| Academic reporters & | Report cost of attendance for an academic year.                       |
|----------------------|-----------------------------------------------------------------------|
| Hybrid reporters     |                                                                       |
| Program reporters    | For the institution's largest program, report some cost of attendance |
|                      | items for the entire program (tuition and required fees; books and    |
|                      | supplies), and some cost of attendance items for one month (living    |
|                      | expenses; other expenses). This allows for calculation of both        |
|                      | program and academic years of cost of attendance.                     |

# Difference between cost of attendance and other student charges

Cost of attendance is the total amount of how much it will cost for students to attend your college for a year. Tuition and required fees, one component of cost of attendance, are the institutional charges for instruction for a full year. In addition to tuition and fees, cost of attendance also includes books and supplies, room and board/living expenses, and miscellaneous other expenses.

| Full-time, first-time | Applicable to academic, program, and hybrid reporters, and           |
|-----------------------|----------------------------------------------------------------------|
| cost of attendance    | collected only for FTFT students. Costs include tuition and required |
|                       | fees, books and supplies, room and board/living expenses, and        |
|                       | miscellaneous other expenses.                                        |
|                       |                                                                      |
|                       | Note: Program reporters report tuition & fees, and books and         |
|                       | supplies for the largest 6 programs at the institution. Room and     |
|                       | board and other expenses are only reported for largest program,      |
|                       | allowing for calculation of cost of attendance for that program.     |
| Undergraduate tuition | Applicable only to academic and hybrid reporters, collected for both |
| and required fees     | full-time and part-time students. Average of tuition and required    |
|                       | fees charged to all levels (e.g., freshman-senior) of students.      |
| Graduate tuition and  | Applicable only to institutions with graduate level programs;        |
| required fees         | collected for both full-time and part-time students. This is the     |
|                       | average for all graduate programs, with the exception of Doctor's    |
|                       | degree – professional practice programs.                             |
| Doctor's-professional | Collected for 9 selected Doctor's degree – professional practice     |
| practice tuition and  | programs.                                                            |
| required fees         |                                                                      |

#### Cost of attendance is more important than it seems

Cost of attendance is used, along with data submitted on the Student Financial Aid survey, to calculate the average net price of attendance at the institution. Incorrect reporting of cost of attendance on can have major implications for the calculated net price. The net price will be available to students via College Navigator, and will also be used in a series of 'watch lists' mandated by the HEA, as amended, and posted on the College Affordability and Transparency Center. It is important to make sure that you are reporting these data correctly so that you do not mistakenly end up on a high cost or high net price watch list, which can accidentally provide poor consumer information to students.

# On campus housing requirement

Institutions are asked whether all full-time, first-time degree/certificate seeking undergraduate students must live on campus.

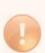

Do not indicate that all students must live on campus when exceptions are made. Even if 1 in 10,000 students is allowed to live off campus means not all students are required to live on campus and this question should be answered **No**. Answering incorrectly causes problems between the IC and Student Financial Aid components and the calculation of the institution's average net price, which are posted on College Navigator and used in the calculations for the College Affordability and Transparency Center (CATC) lists.

#### **Tuition guarantee**

When reporting cost of attendance, academic and hybrid reporters are asked to indicate if the tuition and/or fees are covered by a tuition guarantee program. Additionally, they are asked to report the percentage increase that any tuition increase cannot exceed.

Reporting the non-guaranteed rate and checking tuition guarantees (for institutions with different rates). This impacts the multi-year tuition calculation, providing bad estimates for students.

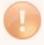

Some institutions incorrectly report large numbers (e.g., 100%, 97%) when they should be reporting smaller numbers (e.g., 0%, 3%, 5%; thus, the institution promises its students that tuition will not go up more than 0%, 3%, or 5%)

# STUDENT FINANCIAL AID

While much of the Student Financial Aid component focuses on undergraduate (sometimes specifically full-time, first-time students), the Veteran/Military Benefits questions are collected at both the undergraduate and graduate levels.

Work closely with your financial aid office to ensure accurate information for the financial aid data for full-time, first-time degree/certificate-seeking undergraduates.

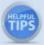

Work closely with your campus representative who certifies veteran and military benefits (Department of Veteran Affairs' Post-9/11 Veterans benefits and Department of Defense's Tuition Assistance Program).

# Reporting period: Academic year

Institutions report data for one academic year. What constitutes an "academic year" differs for academic reporters and program reporters. For the purposes of SFA, an "academic year" is defined as follows:

| Academic reporters | The period of time generally extending from September to June;       |
|--------------------|----------------------------------------------------------------------|
| and                | usually equated to 2 semesters or trimesters, 3 quarters, or the     |
| Hybrid reporters   | period covered by a 4-1-4 calendar system                            |
| Program reporters  | To be defined by the institution, so long as the period falls within |
|                    | the full aid year period of July 1–June 30                           |

#### **Student cohort**

Institutions report on a cohort of students based on their reporter type. For the purposes of SFA, the student cohorts are defined as follows:

| Academic reporters | Undergraduate students enrolled as of October 15 or as of the institution's official fall reporting date |
|--------------------|----------------------------------------------------------------------------------------------------|
|                    | · J                                                                                                    |
| Program reporters  | Undergraduate students enrolled anytime during the academic                                              |
|                    | year, as defined by the institution                                                                      |
| Hybrid reporters   | Undergraduate students enrolled at any time within the period                                            |
|                    | of August 1 through October 31                                                                           |

#### **Student groups**

The HEA, as amended, requires the Department to collect information about financial aid awarded to different groups of students. In SFA, there are four groups of students for which financial aid data are collected:

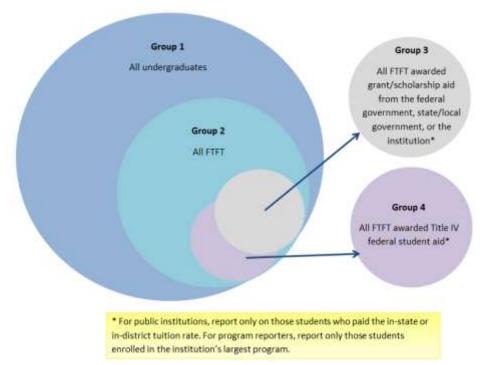

**Group 1:** All undergraduate students

**Group 2:** Of Group 1, full-time, first-time degree/certificate-seeking students

**Group 3:** Of Group 2, students who were awarded any grant/scholarship aid from the federal government, state/local government, or the institution

- For public institutions: Only those paying in-state/in-district tuition rates
- For program reporters: Only those enrolled in the institution's largest program

Group 4: Of Group 2, students who were awarded any Title IV federal student aid

- For public institutions: Only those paying in-state/in-district tuition rates
- For program reporters: Only those enrolled in the institution's largest program

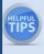

Each part of SFA asks for different types of aid to be reported for each group. Consult the instructions and screens to make sure you are reporting the correct aid amounts for the correct groups of students.

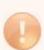

Group 1 includes <u>all</u> undergraduate students, which means that new and continuing full-time students, part-time students, degree/certificate-seeking students, and non-degree/certificate-seeking students should be included.

#### Types of financial aid that should be reported

Institutions should report on the following types of aid:

- o Federal grants
  - Title IV
  - Educational assistance funds from other agencies
  - Note: Veterans education benefits should not be included, as they are no longer treated as Estimated Financial Assistance for Federal Student Aid purposes as of July 1, 2009. However, the institutional aid used in matching for Post 9/11 Yellow Ribbon program can be included.
- Federal loans to students
- State/local government grants, scholarships, waivers
- o Institutional grants, scholarships, waivers
- Private grants or scholarships
- Private loans to students
- Other sources of aid known to the institution

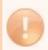

Some institutions think that they should report Title IV federal student aid only. This is incorrect. Institutions must also report aid from other sources.

#### Aid awarded

- o Institutions report on grant or scholarship aid that has been awarded to students. This may be different from aid actually disbursed to students. For example, a student may be awarded grant or scholarship aid at the beginning of the academic year but leave the institution before the entire amount is disbursed. In this case, you would report the original and most current amount of grant or scholarship aid that was awarded, even though the entire amount was not actually disbursed to the student.
- o For reporting loans to students, institutions should report on loans that were awarded to and accepted by the student.

#### **Data from other IPEDS components**

The SFA component is connected to other IPEDS components. Examples of data that are carried forward from other IPEDS components and preloaded in the SFA component include the following:

- o Data from the Institutional Characteristics (IC) component
  - Cost of attendance information
  - Living arrangement options
- Data from the Fall Enrollment (EF) and 12-month Enrollment (E12) components
  - Undergraduate count

If you have any questions about the data that are preloaded in the SFA component, contact the IPEDS Help Desk.

#### **College Affordability and Transparency Center**

Tuition/fees and net price amounts calculated from IC and SFA will be used to populate the lists posted on the Department's College Affordability and Transparency Center.

# **ADMISSIONS**

# **Reporting Period**

Report for first-time, degree/certificate-seeking undergraduate students who applied, who were admitted, and who enrolled (full-or part-time) for fall 2015.

#### Who to report

Report for first-time, degree/certificate-seeking undergraduate students who applied, who were admitted, and who enrolled (full-or part-time) for fall 2015.

Only include information for all first-time students for whom admissions criteria (other than a school diploma) were required. This may not be all students admitted to your institution, if you have a mix of programs where some are open admission and others have admission requirements.

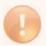

Do not report non-first-time, degree-certificate seeking undergraduate students. For example, transfer students should not be included.

You should not report enrolled students data for any level that you did not report as an offering on the Enrollment levels question in IC-Header. For example, if you indicated that you do not enroll part-time, first-time students leave those boxes blank. If you made an error on IC-Header, it may be too late to make changes, but make sure to fix during the next data collection.

# **Admissions considerations**

Select the option that best describes how your institution uses different admissions considerations as part of the selection process for entering first-time, degree/certificate-seeking students.

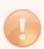

If you have only selected secondary school record or secondary school record and other test, there is a good chance that your institution is open admission and does not need to complete the Admissions component. Please contact the Help Desk to determine whether your institution should be completing the Admissions component.

#### Number of applicants/admitted/enrolled students

Report the total number of applicants, admitted students, and enrolled students (disaggregated by fulland part-time) by gender. Because you may not know the gender of all students, you will also report the total but the total male and female may not equal the total.

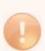

Applicants should include any student considered for admission by the institution. If the institution made a decision about a student and notified them of that decision (e.g., admitted, not admitted, wait-listed, application withdrawn by the institution), they should be included as an applicant.

When reporting admitted students, be sure to include early decision students and early action students. When reporting admitted and enrolled students, include those students who began the summer prior to the fall reporting period.

#### **Test scores**

Report ACT and/or SAT test scores if they are required for admission for first-time, degree/certificate-seeking undergraduate students. Provide the number and percentage of enrolled students submitting SAT and/or ACT scores, as well as the 25th and 75th percentile scores for each test.

Include information for ALL enrolled, degree/certificate-seeking, first-time students for whom test scores were required. Include new students admitted the summer prior to fall 2015. Do not include scores for students that were not admitted, or for transfer students.

Since students may submit test scores for both tests, and/or multiple scores for each test, institutions may use different combinations of scores for admissions.

- If students submitted both SAT and ACT scores, but only SAT scores were considered for admission, only report the SAT scores (and vice versa).
- If students submitted both SAT and ACT scores, and both SAT and ACT scores were considered for admission, report both scores.
- If a student submitted two sets of scores for a single test, report this information according to how you use the data.
  - o If you consider the highest scores from either submission, use the highest combination of scores (e.g., verbal from one submission, math from the other).
  - o If you average the scores, use the average to report the scores.

Do not convert test scores (e.g., do NOT convert an ACT score into an SAT score); scores must be reported separately. As there is no standard conversion for test scores, converting scores renders the data unusable and confusing to students.

Do not include partial test scores (e.g., mathematics scores but not verbal scores for a category of students) or combine other standardized test results (such as TOEFL) in this item.

Writing test scores should only be reported if used for admission. Be sure to use the appropriate scale for each writing test.

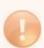

#### **ENROLLMENT**

#### Who counts?

All students enrolled for <u>credit</u> (i.e., instructional activity that can be applied by the recipient toward the requirements of a postsecondary degree, certificate, or other formal award, *irrespective* of the activity's unit of measurement) are included in IPEDS enrollment reporting. This includes students who are enrolled for credit but are not seeking a degree or certificate.

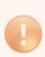

There can be confusion around the fact that all students enrolled for credit should be reported to IPEDS, regardless of whether or not the students are enrolled in programs that participate in Title IV federal financial aid programs. Institutions may incorrectly think that they should only report students in Title IV eligible programs at their institution. If an institution is required to report to IPEDS (i.e., it has at least one Title IV program participation agreement with the Department of Education), then that institution should report on all students enrolled for credit.

# Reporting periods: 12-Month Enrollment vs. Fall Enrollment

Fall Enrollment is a count of students enrolled for credit on a particular date in the fall. When the student count is taken differs for academic reporters and program reporters, as detailed below. In contrast, the 12-month Enrollment is a cumulative unduplicated headcount over the full 12-month period of July 1 – June 30.

| Fall Enrollment                                                                      |                                                                                            |  |
|--------------------------------------------------------------------------------------|--------------------------------------------------------------------------------------------|--|
| Academic reporters                                                                   | Students enrolled as of October 15 or as of the institution's official fall reporting date |  |
| Program and hybrid reporters Students enrolled anytime between August 1 – October 31 |                                                                                            |  |
| 12-Month Enrollment                                                                  |                                                                                            |  |
| All institutions Students enrolled anytime during July 1 – June 30                   |                                                                                            |  |

Because the 12-month Enrollment is a cumulative enrollment count over a full 12-month period, this count must be greater than or equal to the Fall Enrollment count that is encompassed within the 12-month time period. If no additional students enrolled after the Fall Enrollment reporting date/time period, then the 12-month count would be equal to the corresponding Fall Enrollment count.

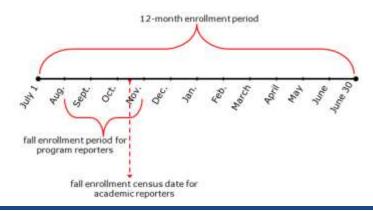

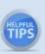

If the unduplicated count reported in the current year's 12-month Enrollment survey component is not greater than or equal to the enrollment count reported in the previous year's Fall Enrollment survey component, a fatal error will appear. The data must be corrected or you must call the IPEDS Help Desk for assistance in resolving this error.

#### 12-Month Enrollment

# Instructional Activity and Full-time Equivalent (FTE) Students

FTE student enrollment, estimated from the instructional activity data reported on the 12-month Enrollment survey component, is intended to standardize student activity/course loads against a "normal' course load. FTE is used in many derived variables in the IPEDS Data Center and in indicators in the Data Feedback Reports provided to institutions.

FTE student enrollment on the E12 survey component is calculated directly from the credit and contact hour data reported. In order for the FTE calculated for your institution to be accurate, the instructional activity data (credit/contact hour data) must be reported correctly.

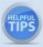

If credit and/or contact hour data are correctly reported and the system calculated FTE estimates are not reasonable for your institution, there is an opportunity to enter more accurate FTE data for your institution. However, the option to report an alternate FTE should be used only if the system calculated estimates are not reasonable and your alternate calculation method is clearly described in the explanation for the edit.

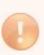

Institutions that report instructional activity in contact hours have, at times, confused the length of a program with the instructional activity reported on Part B of the 12-month Enrollment survey component. Institutions should report the total contact hour activity (or credit hour activity) over the 12-month period, not the average hours for a student or the program length. Program length is reported on the Institutional Characteristics survey component.

#### Fall Enrollment

# First-time degree- or certificate-seeking undergraduate student

A first-time degree/certificate-seeking undergraduate student is a student with <u>no prior postsecondary experience</u> who enrolled with the intent to earn a degree or certificate. Students who enrolled for the first time in the preceding summer term and students entering with advanced standing (i.e. college credits earned before high school graduation) are also considered first time for IPEDS reporting.

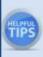

First-time student counts reported in Part A of the Fall Enrollment survey component have an impact on other sections of the Fall Enrollment component and several other IPEDS survey components, such as the Graduation Rates survey (GR) component and the Student Financial Aid (SFA) component. For example, an institution's Graduation Rates Survey (GR) cohort is determined by the full-time, first-time degree/certificate-seeking undergraduate students reported in the corresponding year's Fall Enrollment component.

#### Non-degree/certificate-seeking undergraduate student

Non-degree/certificate-seeking undergraduate students are students enrolled for credit, but are not intending to earn a formal award. High school students enrolled for credit are considered non-degree/certificate-seeking until they earn their high school diploma (or equivalent), regardless of degree/certificate intentions.

# **Undergraduate entering class**

Degree-granting, academic reporting institutions report entering class data in Part D of the Fall Enrollment survey component. Entering class data are intended to represent all students new to your institution in a given fall and provide context for the GR cohort. The entering class includes not only first-time and transfer-in undergraduate students, but also non-degree/certificate-seeking undergraduate students new to your institution in the fall. The percent of the entering class that is represented by the institution's GR cohort is then included on College Navigator with the GR data.

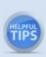

The entering class data are particularly useful for institutions that enroll a large number of parttime undergraduates or non-degree/certificate-seeking undergraduates. For these institutions, the GR cohort (full-time, first-time degree/certificate-seeking undergraduates) may reflect a very small percentage of their enrollment. Showing the GR cohort as a percentage of the undergraduate entering class can indicate to data users when this is the case.

# First-time degree/certificate-seeking undergraduate student retention

Retention data, reported in Part E of the Fall Enrollment survey component, is a Fall-to-Fall retention rate that tracks the number of first-time degree/certificate-seeking undergraduates enrolled in a particular Fall and counts the number of those students who are still enrolled in the following Fall. For 4-year institutions, the retention rate is for bachelor's-seeking students only. But for 2-year and less-than-2-year institutions, all first-time degree/certificate-seeking undergraduates are tracked.

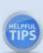

Two-year and less-than-2-year institutions report first-time degree/certificate-seeking students from the prior Fall that are still enrolled but should also include those <u>who completed their 1-year or less-than-1-yr program</u> in that timeframe. For these institutions, the retention rate is calculated as:

[(First-time students from Fall 20xx who are still enrolled in Fall 20xx+1

+

(First-time students from Fall 20xx who completed their program by Fall 20xx+1)]

/

First-time students, Fall 20xx

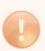

For primarily associate's institutions that grant bachelor's degrees (and thus are classified as 4-year institutions in IPEDS), the fact that their retention data is based on bachelor's-seeking students only (not all first-time degree/certificate-seeking students) can be confusing. Even though bachelor's-seeking students may represent a small percentage of their first-time undergraduate students, their retention data should be based on these students only.

#### Students enrolled in distance education

Distance education is education that uses one or more technologies to deliver instruction to students who are separated from the instructor and to support regular and substantive interaction between the students and the instructor synchronously or asynchronously. Institutions reporting that they offer distance education courses and/or programs on the Institutional Characteristics component in the fall will be asked to report the number of graduate and undergraduate students enrolled in distance education courses in Part A of the Fall Enrollment component.

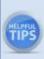

Institutions should only report students enrolled in distance education courses at THEIR institution. For example, Institution A does not offer distance education courses but students enrolled at Institution A can take distance education courses offered by Institution B (a consortium member). Institution A should not report that they offer distance education courses, if that is the only distance education option available.

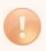

Many users forget to allocate students that are NOT enrolled in any distance education courses into the correct cells when reporting undergraduate or graduate level students enrolled in distance education.

#### Students enrolled exclusively in distance education

Courses in which students take the instructional portions of their programs entirely online are considered exclusive distance education courses.

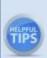

Institutions are often confused on how to report enrollment in courses where the majority of the instructional portions are taken online, yet there are a few times out of the year when students are required to come to campus. In such cases, if the students come to campus to complete a practicum, residency, or internship, then they are still considered enrolled in exclusively distance education courses. However, if the student comes to campus to meet for instructional purposes, they are not considered enrolled in exclusively distance education courses.

#### COMPLETIONS

# Reporting period

Institutions should report completions data for degrees and certificates awarded for the 12-month time period beginning July 1 of the previous calendar year and ending June 30 of the current calendar year. For the Fall 2015 reporting period, then, the IPEDS Completions component will collect data on all degrees and certificates awarded between July 1, 2014 and June 30, 2015.

# **Program of study**

Completions data are reported for each program of study at an institution. Programs of study are described using 6-digit Classification of Instructional Program (CIP) codes. Information about CIP codes can be obtained from the CIP 2010 User website: <a href="http://nces.ed.gov/ipeds/cipcode/Default.aspx?y=55">http://nces.ed.gov/ipeds/cipcode/Default.aspx?y=55</a>.

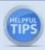

Report data for all programs that are offered. If there are no completions for a year, just enter 0.

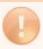

Not entering "0" for programs that are still offered but for which there are no completions.

#### **Award levels**

Within each CIP code, data are reported by gender and race/ethnicity (using the new race/ethnicity categories) for each award level awarded by the institution. The 11 award levels are:

- 1 Postsecondary award, certificate, or diploma of (less than 1 academic year)
  - Less than 900 contact or clock hours
  - Less than 30 SEMESTER or TRIMESTER credit hours, or
  - Less than 45 QUARTER credit hours
- 2 Postsecondary award, certificate, or diploma of (at least 1 but less than 2 academic years)
  - At least 900, but less than 1800 contact or clock hours, or
  - At least 30, but less than 60 SEMESTER OR TRIMESTER HOURS
  - At least 45, but less than 90 QUARTER HOURS
- 3 Associate's degree
- 4 Postsecondary award, certificate, or diploma of (at least 2 but less than 4 academic years)
  - 1800 contact or clock hours, or
  - 60 or more SEMESTER OR TRIMESTER credit hours, or
  - 90 or more QUARTER credit hours
- 5 Bachelor's degree
- 6 Postbaccalaureate certificate
- 7 Master's degree
- 8 Post-master's certificate
- 9 Doctor's degree research/scholarship
- 10 Doctor's degree professional practice
- 11 Doctor's degree other

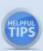

Only credit awards conferred as the result of completion of a recognized program of study should be reported (the instructional activity completed as part of the program can be measured in contact hours, credit hours, or some other unit of measurement). Do NOT report non-credit awards, such as informal certificates of completion or merit.

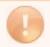

Reporting completions for an award level that was NOT specified as offered on the previous year's last Institutional Characteristics component.

#### **Distance Education**

For each CIP code, the Completions component asks "Is this program offered as a distance education program?"

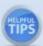

If more than one program is reported under a CIP code by award level, respond "YES" to the distance education question if ANY of the programs are offered as a distance education program

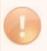

Some respondents thought this checkbox should be marked as YES if a program could ONLY be completed completely via distance education. However, this checkbox should be answered YES even if it the program could also be completed through a traditional offering.

# **Completions vs. completers**

The Completions component now has two sections, that collect different data:

- The Completions section collects data on the *number of degrees and certificates awarded* in the previous 12 months. These data are reported by program (CIP code) and award level; the race/ethnicity and gender of the student earning the degree or certificate are also reported
- The Completers section collects data on the number of students who completed a degree or award. These data are reported at the total level by race/ethnicity and gender of the student; and by race/ethnicity, gender, and age within consolidated award levels.

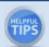

It is possible to have more completions than completers, because a student can receive more than one degree or certificate.

# Difference between completions and graduation rates

- The Completions component provides a count of the total number of undergraduate and graduate degrees and certificates awarded by the institution in the previous 12 months, regardless of when or where the student who earned the degree started his or her education, or whether the student started as a full-time or part-time student.
- The Graduation Rates component identifies a cohort of full-time, first-time degree/certificate-seeking undergraduate students who entered the institution in a particular fall term or year.
   Members of this cohort who complete their program of study within 150% of normal time to completion are counted in the institution's graduation rate calculation.

# **GRADUATION RATES**

# Definition of Graduation Rates, as per the Student Right-to-Know Act (SRK)

Under the provisions of the SRK, institutions must prepare annually the completion or graduation rate of its cohort of full-time, first-time degree/certificate-seeking undergraduate students. The calculation of this rate is based on the number of these students who complete their program of study within 150% of the normal time for completion of that program, divided by the total number of students in the cohort.

# Types of reporters and cohorts

Institutions report using either a fall cohort or a full-year cohort depending on the institution's predominant calendar system and reporting type. For additional details, please refer to the chart on this provided earlier in this section).

| Academic reporters    | Report on a fall cohort—students enrolled on October 15, or |
|-----------------------|-------------------------------------------------------------|
|                       | the institution's official fall reporting date              |
| Program reporters and | Report on a full-year cohort—students enrolled at any time  |
| Hybrid reporters      | within the period of September 1 through August 31          |

#### Who is included in the cohort

The cohort for GR reporting includes all full-time, first-time degree/certificate-seeking undergraduate students entering the institution either during the fall term or 12-month period as described above.

For 4-year institutions, the cohort is divided into two subcohorts: 1) students who upon entry are seeking a bachelor's or equivalent degree, and 2) those students who upon entry are seeking an undergraduate award other than a bachelor's degree. This is done so that 4-year institutions can be more easily compared using the bachelor's subcohort.

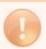

A student remains in the cohort even if their status changes after they enter (e.g., if a student becomes part-time after the first semester, they are still considered part of the original cohort).

# **Cohort Revisions**

Institutions have the option of revising their preloaded cohort if:

- o there are eligible students who were omitted in the past;
- students who were originally included were included erroneously (e.g., they were not actually first-time, or full-time);
- better information regarding race/ethnicity or gender is available for eligible students.

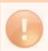

The cohort should not be revised for students who have dropped out or transferred out.

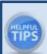

If the initial cohort changes by more than 20%, please be prepared to provide a good edit explanation for the large change.

#### **Completers within 150%**

Institutions must report the status of the cohort as of 150% of normal time to completion; and for the bachelor's or equivalent degree-seeking subcohort, the length of time it took students to complete their program of study—4 years, 5 years, or 6 years.

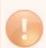

When reporting the status of the bachelor's degree-seeking subcohort of students, report only for full-time, first-time students who were seeking a bachelor's or equivalent degree upon entry. Do not include students who transferred into your institution; or who changed their program of study to a bachelor's level degree after their first semester. Similarly, when reporting the status of the other degree/certificate-seeking subcohort, report only for full-time, first-time students who were seeking an undergraduate award other than a bachelor's degree upon entry. Do not include students who transferred into your institution; or who changed their program of study from a bachelor's or equivalent degree after their first semester.

#### **Non-completers**

Institutions must also report the status of non-completers as of 150% of normal time to complete their program. This includes transfers-out, allowable exclusions from the cohort, and students still enrolled at the institution. The number of students who are no longer enrolled is calculated for you by subtracting the sum of the reported completers, transfers-out, exclusions, and students still enrolled from the revised cohort.

Allowable exclusions from the cohort include those students who left the institution within 150% of normal time to completion for their program (and have neither graduated nor transferred to another institution) due to one of the following documented reasons:

- a. The student is deceased or is totally and permanently disabled and thus unable to return to
- b. The student left school to serve in the armed forces or was called up to active duty.
- c. The student left school to serve with a foreign aid service of the federal government, such as the Peace Corps.
- d. The student left school to serve on an official church mission.

Students who leave the institution within 150% of normal time to completion for one of the reasons noted in b, c, or d above may be **permanently** excluded from the GR cohort; including those who return to the institution prior to the status date of August 31, 2015.

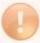

Some institutions try to distribute all of the students in the cohort into the data entry columns, leaving zero students in the calculated No Longer Enrolled column. Please only include students in the transfer-out and exclusion columns if they are actually eligible to be reported there.

#### **200% GRADUATION RATES**

The primary purpose of the IPEDS GR200 survey component is to collect more extensive data on graduation rates as required by the HEA, as amended. Data are collected to calculate graduation rates at 200% of normal time to completion for the cohort of full-time, first-time bachelor's degree-seeking students at 4-year institutions; and for all full-time, first-time degree/certificate-seeking undergraduate students at less than 4-year institutions.

#### **Cohorts**

There are two types of cohorts tracked for the GR200. Institutions report data using either a fall or a full-year cohort depending on their predominant calendar system and reporting type for the purposes of the GR component.

| 4-year and   | Report data only for those students in the bachelor's or |
|--------------|----------------------------------------------------------|
| above        | equivalent degree-seeking subcohort                      |
| institutions |                                                          |
| Less than 4- | Report data for all students in the cohort               |
| year         |                                                          |
| institutions |                                                          |

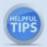

If a 4-year institution does not have a bachelor's or equivalent degree-seeking cohort in the cohort year, this component will be not applicable for them.

#### Reporting completers within 151-200% of normal time

The number of completers within both 100% and 150% of normal time to completion will be preloaded into the GR200 questionnaire based on data previously reported for the cohort in the GR component. The GR200 component collects data for completers within 151-200% of normal time.

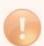

While the data reported in the GR component at 150% of normal time are cumulative (in that it includes those who completed within 100%), the data reported in the GR200 component should include only those **additional** students who completed between 151 and 200%.

#### **OUTCOME MEASURES**

#### **Purpose**

The Outcomes Measures component is to track the award status of students at degree-granting students. Student completion and enrollment status are collected six and eight years after they entered an institution.

#### **Cohorts**

Institutions will report on four cohorts of degree/certificate undergraduate students:

- Full-time, first-time
- Part-time, first-time
- Full-time, non-first-time
- Part-time, non-first-time

For the 2015-16 collection year, the cohort year is 2007.

| Academic reporters    | Report on a fall cohort—students enrolled on October 15,   |  |
|-----------------------|------------------------------------------------------------|--|
|                       | 2007, or the institution's official fall reporting date    |  |
| Program reporters and | Report on a full-year cohort—students enrolled at any time |  |
| Hybrid reporters      | within the period of September 1, 2007 through August 31,  |  |
|                       | 2008                                                       |  |

#### Who to Include and Exclude

Inclusions and exclusions are similar to GR and GR200.

#### **HUMAN RESOURCES**

#### **Reporting Employees**

The HR component is intended to provide a snapshot of your institution's human resources/payroll data at a specific point in the fall. As such:

- o Report employees on the payroll of the institution as of November 1, 2015
- Report each employee only <u>once</u>. If an employee in a single job could be coded in more than one occupation:
  - code the employee in the occupation that requires the highest level of skill
     OR -
  - if there is no measurable difference in skill requirements, code the employee in the occupation in which they spend the most time
- Report all staff using the new IPEDS occupational categories, which align with the 2010 Standard Occupational Classification (SOC) codes. More information can be found at the HR/SOC Resources page: <a href="http://nces.ed.gov/ipeds/resource/soc.asp">http://nces.ed.gov/ipeds/resource/soc.asp</a>.

Report data in order of displayed screens.

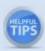

Provide additional information on any employees who are difficult to categorize in the context boxes provided, including the "Human Resources Survey Evaluation" screen presented at the end of the survey.

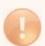

You must enter data on each displayed screen. If a screen is not applicable to your institution, enter at least one zero in a field on the screen and save the screen before continuing.

#### **Reporting Instructional Staff**

| Degree-granting institutions                                                               |   |                        | Non-degree-granting institutions |
|--------------------------------------------------------------------------------------------|---|------------------------|----------------------------------|
| Instructional Staff by Function                                                            |   |                        | Instructional Staff              |
| <ul><li>Instruction</li><li>Instruction/research/public service</li><li>Research</li></ul> | } | Instructional<br>staff |                                  |
| Public service                                                                             |   |                        |                                  |

#### **Reporting by Faculty Status**

Refer to your institution's policies to determine whether staff members have the designation of "faculty". This is not limited to instructional staff, but may also include such positions as president, provost, or librarians. Any staff without faculty designation should be reported in the *Without Faculty Status* column.

#### Reporting by contract length

Data on full-time instructional staff with faculty status, who are not on tenure track (or where the institution does not have a tenure system), are collected for three categories of employment agreements or contracts:

- Multi-year or Continuing or At-will Contract: An employment agreement or contract that is in effect for more than one year or that has an indefinite duration (e.g., continuing, at-will). The renewal period of a multi-year contract is not on an annual basis (e.g., a 5-year contract is renewed every 5 years; not annually).
- Annual: An employment agreement or contract that is in effect for a stated annual period
  within one year of execution, and may be equal to a period of 365 days, a standard academic
  year, or the equivalent.
- Less-than-annual: An employment agreement or contract that is in effect for a partial year
  period of less than 365 days, or less than a standard academic year or the equivalent. This
  includes contracts for partial year periods such as a single semester, quarter, term, block, or
  course.

#### **Reporting Salaries**

Salary outlays are collected for full-time, non-medical school, instructional and non-instructional staff.

- When reporting salary data, full-time instructional staff should be reported based on the number of months they work during the year, NOT the number of months during which they are paid. Once the number of 12-, 11-, 10-, and 9-month instructional staff are reported, any remaining instructional staff will be calculated in the "balance" column (these are the instructional staff who are full-time but whose contracts/employment agreements are for lessthan-9 months during the year.
- o Include all full-time, non-medical school, instructional staff—both with and without faculty status.
- Salary outlays should include base salaries only no supplements, overloads, or bonuses.

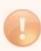

Report **total** annual salary outlays for staff, **not** average salary outlays. The weighted average monthly salaries by academic rank and gender will be calculated for you based on the data provided.

Report total annual salary outlays for full-time staff only. Do not include part-time staff in salary outlay amounts.

#### **FINANCE**

#### **Finding Your Institution's Finance Contact**

Often, the Institutional Research office will not have the necessary data to complete the IPEDS Finance Survey. In these cases, the keyholder is encouraged to reach out to their institution's finance contact, which can found in "Registration" under the "Tools" menu in the Data Collection System.

#### **Reporting Period and Data Source**

The finance survey component data covers financial activities for the 12-month fiscal year. Institutions enter the start and end dates for the fiscal year they are reporting. Data are based on information from institutions' audited general purpose financial statement (GPFS). However, the GPFS is only a starting point for reporting; some figures will need to be modified to meet IPEDS reporting requirements.

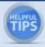

The fiscal year reported for IPEDS in 2015-16 should be the most recent fiscal year ending before October 1, 2015.

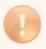

Institutions should not manipulate their current fiscal year data to make corrections to their prior year data. Corrections to prior year data should be made in the Prior Year Revision System.

**Allocations to Functional Expense Categories** The reporting of expenditures for all institutions requires allocating operations and maintenance (O&M), interest, and depreciation amounts across the functional expense categories.

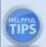

NACUBO has provided a resource document to help GASB-reporting institutions with these allocations: http://www.nacubo.org/Documents/BusinessPolicyAreas/AR 2010 1.pdf

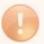

Not allocating these expenses or allocating O&M, interest, and/or depreciation into only one or two categories.

#### **Negative Values**

There are only a few cases (such as investment income/returns and changes to net assets) where it is acceptable to report negative amounts. The vast majority of finance data reported should be positive amounts. Unacceptable negative amounts most commonly appear in the "Other" cells for both revenues and expenses because they are calculated values that institutions do not directly report.

Reporting negative revenues; these should most likely be counted as positive expenses. An example of an error explanation illustrating this pitfall: "Negative other revenue is a result of program expansion *expenses*."

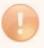

Reporting negative expenses; these should most likely be counted as positive revenues. An example of an edit explanation illustrating this pitfall: "Other expenses amount is negative due to *gain* on disposal of property, plant, and equipment."

Trying to make revisions to prior year data by reporting a negative amount for current year data.

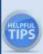

If you have a negative value for an "Other" cell, it means that the reported revenue by source or functional expenditure amounts have been over counted somewhere resulting in a higher Total (revenue or expenditure) amount than the actual reported Total amount(s).

Most GPFS include only one category for "Non-operating revenue (expense)." Negative dollar amounts here are truly expenses, and should be reported as such. This particularly applies to negative interest amounts, which should be captured in the expense section.

#### **Student Grant Aid**

Student grant aid amounts are reported in three different parts of the finance survey component:

- Scholarships and Fellowships
- Revenues
- o Expenses

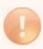

When reporting student grant aid, many institutions do not report allowances to tuition and fees and auxiliary enterprises, even when those monies are, in fact, used as discounts/allowances.

Following GASB accounting standards, Pell grants should be recorded as Federal non-operating revenue and should have an offsetting allowance for tuition and fees that shows the amount applied to students' accounts. This also applies to private institutions that do not treat Pell grants as pass-through transactions.

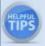

Most loans, including Federal Direct Student Loans, should not be reported as a revenue or expense because these are pass-throughs. These amounts are accounted for when they are paid to the institution from students as a tuition & fee and/or auxiliary enterprise revenue.

There is a tip sheet explaining the treatment of scholarships and fellowships, discounts and allowances, and net scholarship and fellowship expenses on the IPEDS resources page: http://nces.ed.gov/ipeds/factsheets/fct\_ipeds\_finance\_03072007\_3.asp.

#### **Endowment Assets**

For FASB- and GASB-reporters, endowment assets at the beginning of the year should be the same as the end of the prior year.

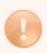

The value of endowment assets does not change overnight. If an institution made an error in the prior year reporting or realized that they controlled other entities that hold endowments assets, those assets should be reflected in the current year reporting and the corresponding correction should be made to the prior year data using the Prior Year revision system. The IPEDS Help Desk is available to assist.

#### **Revenues by Source**

Changes have been made to the Finance form for private for-profit institutions to increase comparability with public and private not-for-profit institutions. For-profits will be asked to separately report revenues from federal, state, and local appropriations, grants, and contracts.

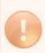

Institutions often question the definition of "local," especially if their *online* institution's registered address or corporate office is located in a different state than the student's residence and the student receives grant from the local government.

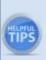

Revenue should be reported by the source of the funding. Grants awarded by any state are reported as state grants, regardless of whether the institution is located in the state that provided the grant. Similarly, any grant monies provided from a local government (non-federal and non-state) should be reported as a local grant, regardless of location.

#### **ACADEMIC LIBRARIES**

Beginning with the 2014-15 collection cycle, institutions reported data about their academic libraries (AL) in IPEDS. Eligibility for the AL this collection cycle is determined by the institution's library expenses in the most recent fiscal year ending before October 1, 2015. This expense will be reported in the IC Header in the Fall collection period, while the AL component will not open until the Spring collection period.

#### **Finding Your Institution's AL Contact**

Similar to the Finance Survey, the AL Survey also relies heavily on data that might not be available through the Institutional Research office. NCES recommends that the institution reach out to their AL contact (found in "Registration" under the "Tools" menu in the Data Collection System) to determine how they can assist in the data reporting process. If an AL contact does not exist, try contacting the Library Director at your institution. A Question-and-Answer document for library contacts new to the IPEDS collection can be found at

http://nces.ed.gov/ipeds/resource/download/QandAforLibrarians.docx.

#### Parent/Child Reporting

For institutions sharing ALL their library resources, a parent/child relationship can be established if: (1) the child institution is in the same institutional sector as the parent, and (2) the child institution is not set up to report its own academic libraries expenditures or collections data. Once a parent/child relationship has been established, the parent institution will report combined data for itself and the child institutions. Contact the Help Desk to establish the relationship.

#### **Reporting Shared Electronic Resources**

Institutions often pool resources together to purchase access to electronic documents via electronic databases or e-book services. Two issues will arise. First, institutions will find it difficult determining whether they should report electronic/digital books or media in databases.

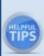

Report titles owned or leased by the library if individual titles are catalogued and/or searchable through the library catalog or discovery system. Include titles in aggregated sets (in databases) in which the library selected the aggregator even if not each individual title.

For more information about reporting library materials that are shared, visit the resource page http://nces.ed.gov/ipeds/resource/download/AL\_Reporting\_Relationships.pdf.

Second, institutions may also find difficulty in reporting the most accurate count of circulation or usage for digital/electronic material if it is shared. For digital/electronic items, IPEDS instructs institutions to report usage of titles whether viewed, downloaded, or streamed.

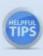

If an institution is part of a consortium of libraries that share access to an online vendor and the usage statistics through that vendor is only available for the consortium as a whole, then the institution can use whichever methods they use locally to monitor usage for their individual library. For example, a library may count a percentage of the consortium circulation as its own depending on the percentage of the consortia fee that it pays to access the online service.

## Using the IPEDS Data Collection System

You will use the IPEDS web-based Data Collection System to submit your data. Here are some tips for using it.

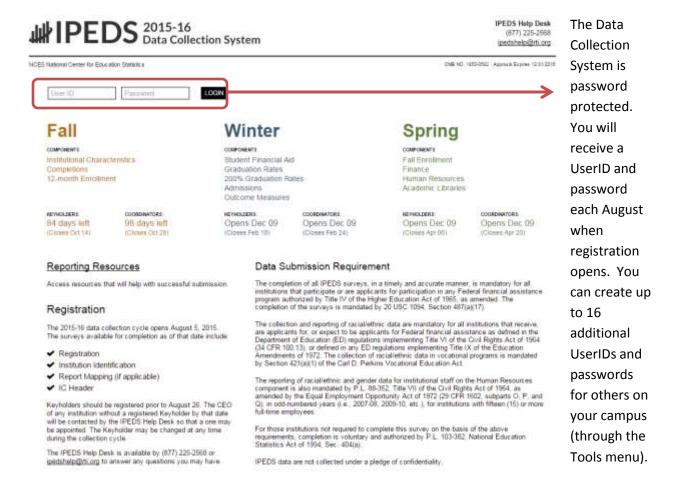

#### **Data Collection System Features:**

- Survey screens are customized for each institution, based on criteria such as institution level, degree-granting status, and responses to screening questions.
- The system calculates totals, differences, percentages, rates, and some derived variables (such as full-time equivalent enrollment and average net price of attendance), based on data entered.
- Built-in interactive edits flag potential data problems, discrepancies, and errors.
- The system pulls data forward from one section to another where totals need to match.
- Prior year reported values are included, in red, on many screens for comparison and editing.

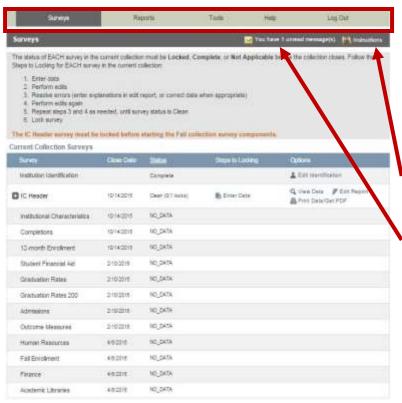

This is the screen you see once you log into the Data Collection System.

Across the top is a menu bar; clicking 
Surveys will bring you back to this screen.

Instructions are included on most screens from a link in the upper right-hand corner.

The Message Center will tell you if you have new, unread messages.

On the *Surveys* screen, each survey is listed, along with its due date, status, steps that can be taken in order to get to the point where the survey is ready to be locked, and any options that are available. Click on the underlined links to perform the desired action.

| Survey Status Definitions |                                                                                   |  |
|---------------------------|-----------------------------------------------------------------------------------|--|
| Not Applicable            | Institution is not required to complete the survey.                               |  |
|                           | Content is not relevant to the institution.                                       |  |
| NO DATA                   | Screening questions have not been answered.                                       |  |
|                           | Responses to screening questions are required to generate survey screens.         |  |
| No Data                   | Screening questions have been answered but no data have been provided.            |  |
| Has Data                  | Some data have been entered, but survey is not complete.                          |  |
|                           | Perform edits must be run.                                                        |  |
| Edited                    | Edits have been run.                                                              |  |
|                           | Go to Edit Report to resolve any errors.                                          |  |
| Clean                     | All edit errors and issues have been resolved.                                    |  |
|                           | Can proceed to lock the survey component.                                         |  |
| Locked                    | Data have been successfully submitted by the institution.                         |  |
|                           | Final lock must still be applied (by system level or state level coordinator). If |  |
|                           | there are no "locking" coordinators, the survey status will go straight to        |  |
|                           | Complete.                                                                         |  |
| Complete                  | All locks have been applied.                                                      |  |

#### **ENTERING DATA**

There are two options for entering data into the Data Collection System: manual key entry and data upload. You can use different methods for different surveys.

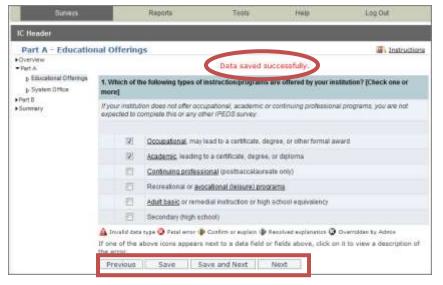

When keying data into the system, each screen is saved separately, using the buttons at the bottom of the screen.

Underlined terms that appear on the survey screens are linked to the glossary; mouseover the link for the definition. Instructions for each screen are available by clicking the *Instructions* link in the upper right-hand corner of the screen. Some screens have

links to FAQs and/or links to online tutorials applicable to the screen, also at the top of the screen.

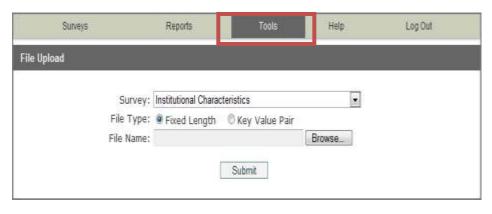

The File Upload option is found under the *Tools* menu. You'll need to have a file formatted to specifications in order to perform the upload. Upload specifications are part of the survey materials.

|                   | Fall (      | Collection: | Institutio   | D\$ 2015-16 Import Specificational Characteristics, Academic Applies to: All Institutions type: Fixed Length Positional (*.) | Year Charges 2015-16                                                                                                    |
|-------------------|-------------|-------------|--------------|----------------------------------------------------------------------------------------------------|----------------------------------------------------------------------------------------------------|
| Field ID<br>(Key) | Column      | Longth      | Data<br>type | Description                                                                                                    | Valid Entries                                                                                                    |
| Part A - Gene     | eral inform | ation and   | applicati    | on fees                                                                                                    | 18                                                                                                    |
| UNITID            | 1           | 6           | N            | UNITID                                                                                                    | Valid UnitID                                                                                                    |
| SURVSECT          | 7           | 3           | AN.          | TYPE                                                                                                    | "ICA"                                                                                                    |
| PART              | 10          | 1           | ΔN           | SUBTYPE                                                                                                    | "A" - General information record.                                                                                                    |
| DA02              | 13          | 2           | N.           | Is an application fee for<br>admission required by your<br>institution?                                                      | 01 = Yes, 02 = No                                                                                                    |
| DA03              | 13          | 6           | N            | Undergraduate application fee for admission                                                                                  | If DA02=01 (Yes), then 1 to<br>999999. If DA02=2 (No), or no full-<br>time undergraduates, or no<br>undergraduate award levels offered,<br>then -2 or blank (not applicable). |
| DA04              | 19          | 6           | N            | Graduate application fee for<br>admission                                                                                    | If DA02=01 (Yes), then 1 to<br>999999. If DA02=2 (No), or no full-<br>time graduates, or no graduate<br>award levels offered, then -2 or<br>blank (not applicable).           |

There are 3 upload formats:

- Fixed width file
- Key value file
- XML

Keyholders who have done the programming to produce upload files say that it's a real time-saver in the long run.

#### **EDITS AND ERRORS**

No matter how you enter your data, you will need to run the interactive edits to see if there are any edit issues or potential errors. Some edits are run automatically when you save data on a screen. Other edits are run when you click the *Perform Edits* link on the Surveys page. Error icons will usually appear on a screen next to a data field; the icons identify the kind of error, and the severity of the problem. If you click on an icon you will get a description of the problem.

The error icon descriptions are displayed on each screen:

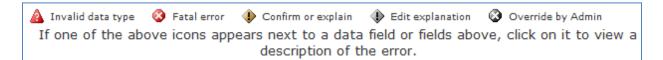

| Error Types               |                                                                                                    |  |
|---------------------------|----------------------------------------------------------------------------------------------------|--|
| Invalid data type         | An alpha character has been entered into a field that is restricted to numeric characters, for example.                                                                                                    |  |
| Confirmation              | Certain data must be verified to check that the data entered is what is intended. No explanations are necessary.                                                                                                    |  |
| Explanation               | The data have been flagged because an unexpected value was entered. Check for keying errors. Check to make sure the data are correct. If the data are correct, enter an explanation. The icon turns grey when an explanation has been entered. Explanations may be edited by clicking on the icon.                                                                                                    |  |
| Fatal<br><b>⊗</b>         | The data have been flagged for a serious error. This could be due to missing data, because the data violate internal consistency between parts or components, because they violate reporting rules, or because you've entered a value that is not likely for most institutions. Please review the data for accuracy, and correct any incorrect data. Check for keying errors. Do NOT fiddle with the data to try to erase the error. If the data are correct, contact the IPEDS Help Desk for an override. If you do not understand the nature of the error, contact the IPEDS Help Desk. |  |
| Override by administrator | A <i>fatal</i> error has been overridden by an IPEDS Help Desk administrator, because of the explanation provided by the keyholder.                                                                                                    |  |

#### **RESOLVING ERRORS**

**All** errors must be resolved before the component can be locked. This means that all confirmation edits need to be confirmed, explanations must be entered for all explanation errors, and all fatal errors must be fixed or overridden.

Once you have clicked *Perform Edits* on the Surveys screen, you will be able to access the Edit Report. This is a concise listing of all edit errors and issues with the data for the component. This report will also tell you the status of each error.

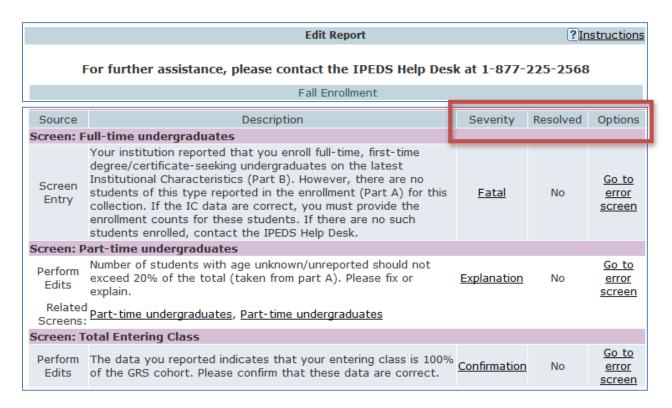

On this screen, you can see a description of each edit that has flagged out for your review. The **Resolved** column will tell you if action is still required on your part to resolve the error. All edits must show **Yes** in the **Resolved** column before you can lock your survey. Click on the underlined **Explanation** link in the **Severity** column to enter an explanation. Click on the links in the **Options** column to return to the survey screens.

Follow the Steps to Locking for EACH survey:

- 1. Enter data
- 2. Perform edits
- 3. Resolve errors (enter explanations in edit report, or correct data when appropriate)
- 4. Perform edits again
- 5. Repeat steps 3 and 4 as needed, until survey status is Clean
- 6. Lock survey

#### **EXPLANATION EDITS AND CONTEXT BOXES**

Explanation edits and context boxes are NOT the same, although they're similar because explanations and additional information are provided in both cases. The Help Desk reviews ALL edit explanations and context box text. Bad Explanations are NOT published, and do not appear on College Navigator.

Explanation edits are requesting *reasons* for changes or other data submitted. If we only need an acknowledgment that data are correct, a confirmation edit will be in place, and you will only need to click a button. But if we ask for an explanation, please enter a reason, not a confirmation.

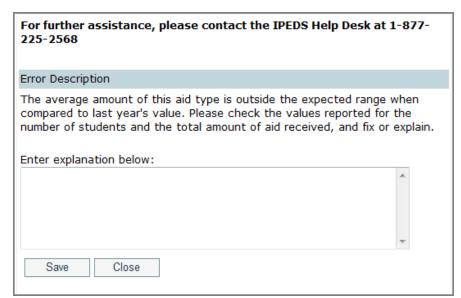

entered to resolve some edits. Please provide clear and comprehensive explanations for why the data are correct as entered. This will minimize questions and followup during the NCES data review process; you will be contacted if we cannot understand your explanation, or if the explanation does not speak to the problem.

#### **Examples of Flawed Explanations:**

Enrollment increased.

This is not an explanation and, in fact, is the reason the data were flagged. What caused the large increase in enrollment?

Better #1: Enrollment increased due to increased recruitment efforts.

Better #2: The increase is due to the addition of a nursing program, which has been very popular.

The ratio is correct.

Again, this is not an explanation. How was the ratio calculated?

Better: The ratio provided was calculated based on X, Y, and Z reasons and accurately reflects the ratio at our institution.

IPEDS has last year's number wrong.

Better: The person responsible for reporting last year incorrectly reported the value. This year we are correcting the error and will correct last year's data in the Prior Year revision system.

#### More explanation edit examples that you can use as a guide:

#### For large variances from the prior year:

- A popular new program in Massage Therapy fueled enrollment increases for first-time/part-time female students.
- Average institutional grants increased as we sought to emphasize scholarships for meritorious achievement, since Pell was increased for needy students.
- Graduation rates decreased in part because several programs were discontinued and students in those majors transferred elsewhere.
- Average tuition costs rose more than 20% for several reasons. First, the institution had not raised tuition in more than four years. Second, we have implemented more intensive programs that have higher tuition rates, and these programs are popular, which affects the average tuition rate. Third, students are choosing to take more credits per semester than previously, which also affects average tuitions.

#### For not having additional completers between 151-200%:

- Our accreditation body does not allow students to continue beyond 150%.
- All students who completed did so within 150%.

Context boxes are optional. They give you the opportunity to provide further information or "context" that may help reviewers and data users understand and interpret the data. Please pay special attention to those that will appear on College Navigator, and edit for grammar and punctuation as well as suitability for display on the college search website. Also, note that the text that you enter will appear along with the data on that same screen, so ONLY include context notes that are relevant to the displayed data, otherwise the users of Navigator will likely have difficulty understanding the context you provide.

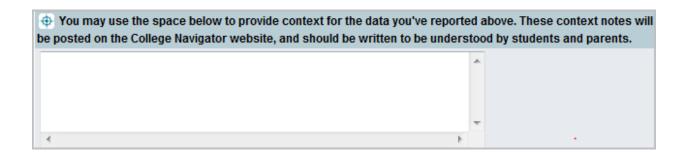

#### **Context box text examples**

#### Context box text should be clear and concise, explanatory and factual.

Examples of good context notes:

- Open admission is available only for the College of Professional Studies' non-traditional bachelor of science degree in Management and Organizational Development. All other programs do not have an open admissions policy.
- Tuition and fees for programs offered through the traditional on-campus format are reflected in this tuition and fee section. Tuition and fees for programs offered through the on-line modality or the evening modality are different from those reflected here and are available in the Example College Catalog or by contacting Example College.

#### Context box text should NOT be a marketing opportunity or an edit explanation.

Examples of what to avoid:

- Example College is one of the nation's most innovative liberal arts colleges. In addition to strong academic majors in the humanities, social and natural sciences, the College features inventive programs of study...
  - *This is marketing and information should be factual, not flowery.*
- Our tuition rates are the best public tuition rates in our state. We offer students the most opportunity for their dollar.
  - This is advertising, and it may or may not be factual.

#### **LOCKING A SURVEY**

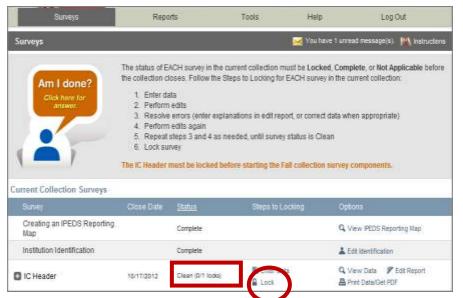

The survey status must be *Clean* before a survey can be locked. To lock a survey, click on the *Lock* link in the *Steps to Locking* column on the *Surveys* screen. Once a survey is locked, the data become "view only." However, if you discover later that you need to make a correction to the data you've submitted, contact the Help Desk and ask them to unlock the survey for you.

A confirmation email will be sent to you when you apply the lock; some keyholders print these out for their records.

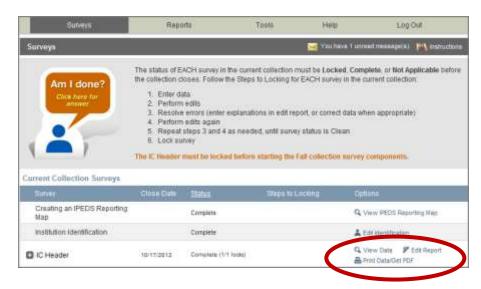

Once you've locked your survey, you can print out the data for your records and save a PDF to your computer; use the *Print Data/Get PDF* link in the *Options* column.

#### **HELP MENU**

Help

Log Out

Survey Materials

2015-16 Data Collection Schedule

Changes to the 2015-16 IPEDS Data Collection

2015-16 New Keyholder Handbook (PDF)

2015-16 Calendar Flyer (PDF)

Help Desk Flyer (PDF)

Training Flyer (PDF)

Using the Data Collection System

Procedures for Responding to the 2015-16 IPEDS Surveys

Institutional Burden

Statutory Requirements for Reporting IPEDS Data

FAQ Race/Ethnicity

FAQ HR/SOC

FAQ General

Custom Comparison Groups

Tutorial

IPEDS Web Tutorials

Glossary

CIP Codes

Human Resources/SOC Information Center

IPEDS HR/SOC Browse Tool

There are many resources available under the Help menu in the Data Collection System. Also, please don't forget to contact the IPEDS Help Desk if you have any questions, at 1-877-225-2568, or <a href="mailto:ipedshelp@rti.org">ipedshelp@rti.org</a>.

### **Communications from NCES**

#### **REMINDER EMAILS AND PHONE CALLS**

NCES sends out many followup emails to keyholders, to remind them of survey due dates. Here is the communication schedule for each collection:

- Email to keyholder that the collection has opened
- Email to keyholder, if no data have been entered by 4 weeks before the collection closes
- Email to new keyholder, if all surveys are not locked by 4 weeks before the collection closes
- Phone call to keyholder or CEO, if no data have been entered by 2 weeks before the collection closes
- Phone call to new keyholder or CEO, if all surveys are not locked by 2 weeks before collection closes
- Email to keyholder if all surveys are not locked by 2 weeks before the collection closes
- Email to keyholder if all surveys are not locked by 1 week before the collection closes

#### **DATA COLLECTION SYSTEM EMAILS**

An automatic email is sent to keyholders upon registration, and when contact information is updated. Automatic emails are also sent to keyholders (and coordinators) when each survey is locked.

#### **MESSAGE CENTER**

Each time you log into the Data Collection System, check the upper-right-hand corner for new messages. You can re-read messages using the Message Center function under the Tools menu.

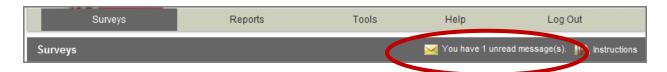

#### **THANK-YOU EMAILS**

If all survey components for a collection are locked by 3 weeks before the collection closes, a thank-you email will be sent to your institution's CEO. This email will mention the keyholder by name, as the person primarily responsible for this accomplishment.

#### THIS WEEK IN IPEDS

These emails are sent out whenever there is important information or announcements that need to be communicated to keyholders. This Week in IPEDS can also be found on the IPEDS website, in the Newsroom.

#### TRAINING OPPORTUNITIES EMAILS

Special emails are sent out periodically to alert keyholders to IPEDS training opportunities. See the Resources chapter of this handbook for more information.

#### SOME NOTES CONCERNING COMMUNICATIONS FROM THE HELP DESK

If you receive a communication from Help Desk personnel or NCES requesting a response, please do not ignore it. Many times, we are trying to prevent you from having compliance issues or unfavorable (and incorrect) data that will be displayed on College Navigator, the FAFSA website, the College Affordability and Transparency Center, and in the Data Feedback Reports.

Many keyholders have complained about the emails that say that we will contact your CEO if you haven't responded by a particular date. This is not intended to be a threat, but a safeguard, as quite frequently a failure to respond indicates that the keyholder has left the institution and has not been replaced. These calls start approximately two weeks prior to the end of collection, which would still give a replacement keyholder enough time to gather the data and complete the surveys.

At the end of collection, we followup with keyholders regarding data quality issues. At this point, we typically have either a request for clarification of an explanation or we have identified a problem that needs to be addressed. Frequently, these issues can be resolved in just a minute or two, although sometimes there are deeper problems that do take more time. It's not that we want to bug you or don't understand that you have other things for which you are responsible. We are required to continue calling until the matter is resolved.

# Tips from Veteran Keyholders and the IPEDS Help Desk

#### **GETTING READY**

- ✓ Start early, allowing yourself sufficient time to address and issues or questions you encounter
- ✓ Develop and communicate a strategy and timeline with all of the departments that will be providing data, and follow up periodically to make sure that all data will be available on that timeline
- ✓ Make sure that other offices understand the data collection system interface, as well as the data requirements and definitions
- ✓ Read all of the IPEDS training materials and watch the IPEDS tutorials, and share them with others providing data
- ✓ Create your own set of audits for each survey to allow a quick check before locking the survey
- ✓ Read the instructions and FAQs for each survey component; don't assume you know what is required if you haven't fully read this information
- ✓ The Overview screen shows any major changes for the year, and the summary screen gives you a chance to look at much of the data one last time to make sure it looks right use them both to your advantage
- ✓ Look at all the reporting dates for the various surveys before the reporting year even starts; in some cases one survey may collect data on different years depending on the section of the survey (e.g, Fall Enrollment collects data on the most recent fall cohort and some data on the student cohort you reported on last year)

#### **ENLISTING THE HELP OF OTHERS**

- ✓ When communicating with other offices, highlight any changes to the survey that have been made since the last submission
- ✓ As needed, add additional users/passwords so that other offices can better assist you with entering data into the system (you will still need to lock)
- ✓ Provide other offices a deadline that is at least one week prior to the IPEDS deadline, since you will need to verify all their data, run error reports, and lock the survey
- ✓ Create a positive work environment for those who are part of your IPEDS Team thank folks for taking the time to gather the data you need, be available to answer questions and provide your assistance, and respect the timing of other projects your colleagues may be working on and schedule things accordingly

#### **VERIFYING YOUR DATA**

- ✓ Remember that these data will show up in a lot of public places and you want your institution to be represented honestly
- ✓ Compare each year's new data with as many prior years as possible; this provides a trend and enables you to look at the items in summary form to be sure the data are correct and in line
- ✓ Compare data compiled in IPEDS to other reports (financial statements, CDS, VSA, state reports, etc.) and double check the definitions
- ✓ Compile data from peer institutions and see how your data compare
- ✓ Although adjustments and corrections can be made to data for internal reporting, beyond the Prior Year Revision System, there is no good way to correct inaccurate data that have been previously reported take the time and make the effort to report data that is clean, complete and accurate

#### **KEEPING RECORDS**

- ✓ Document the files you used, queries, and any recoding of data to match IPEDS, as well as questions or issues you ran into and how/why you resolved them the way you did
- ✓ Keep notes on where you pull data from and on what information is duplicated for state and federal reporting
- ✓ Keep both an electronic filing system and hard copies of the IPEDS survey reports in binders include hard copies of the completed surveys, procedures manual, worksheets, programming scripts, and communication pieces pertaining to the survey
- ✓ Share the final submission with the office that is responsible this provides quick and easy access to institutional data, and fosters good communication and interoffice support

#### **GETTING ADVICE**

✓ To improve or to invent your institution's process, consult with keyholders from similar institutions, whether neighbors or others with whom you have a good working relationship

#### **GETTING HELP**

✓ If you need any help or even have a small question about what you are reporting, call or email the IPEDS Help Desk – preferably early on in the collection cycle

# IPEDS Resources - Where to Get Help

#### **IPEDS TRAINING**

IPEDS training, in the form of web tutorials and face-to-face workshops, is available to IPEDS keyholders and other data providers as well as IPEDS data users.

#### **ONLINE TUTORIALS**

Professionally produced **online tutorials** covering IPEDS data submission and data use are available from the IPEDS website (<a href="http://nces.ed.gov/ipeds/InsidePages/JoinIn?pageid=37">http://nces.ed.gov/ipeds/InsidePages/JoinIn?pageid=37</a>). These are free, and are available 24 hours a day, so you can use them on *your* schedule. There are four types of video tutorials available:

- The **New Keyholder Online Tutorial** is specifically for new keyholders, and provides an overview of keyholder responsibilities and how the IPEDS data submission process works.
- The **IPEDS Annual Update Tutorial** provides an overview of the 2015-16 data collection schedule, as well as changes to the 2015-16 data collection.
- The survey component web tutorials will assist you in understanding the key concepts and common pitfalls you need to know in order to accurately submit data for the different survey forms. These tutorials can be accessed from the survey screen, through the Training and Outreach menu on the IPEDS website at <a href="http://nces.ed.gov/ipeds/InsidePages/JoinIn?pageid=37">http://nces.ed.gov/ipeds/InsidePages/JoinIn?pageid=37</a>, the Data Collection System Help menu, and from the log in page of the Data Collection System. The survey component web tutorials are posted by the opening of each data collection period. You will be alerted through a training email.
- Finally data tools and related tutorials explain how to utilize the IPEDS data tools (College Navigator, Data Center, Trend Generator, and College & Career Tables Library), as well as other IPEDS related educational topics, such as the Net Price Calculator and IPEDS Data Release Stages, for example.

#### **FACE-TO-FACE WORKSHOPS**

IPEDS workshops are held in various locations across the country and there is no charge to attend any of these workshops. Attendance preference is given to keyholders. Two workshops of particular interest to keyholders and others who report IPEDS data are the **New Keyholder Training** and the **Best Practices for Reporting and Using IPEDS Data** workshops:

- The New Keyholder Workshop is designed as base level training that provides participants with a thorough introduction to the IPEDS data collection cycle and reporting requirements. Created specifically for new IPEDS keyholders, this workshop outlines the roles and responsibilities of a keyholder and the resources available to assist in the IPEDS planning and reporting processes. The workshop also provides participants an opportunity to create an IPEDS planning calendar for the upcoming data collection cycle. Because this workshop is designed for newer keyholders, it also serves as a valuable professional networking opportunity for institutional researchers in their new roles.
- The Best Practices for Reporting and Using IPEDS Data to Improve Office Efficiencies workshop is intermediate level keyholder training that is designed for individuals who lead the IPEDS data submission cycle on their campus and have done so for at least one full reporting cycle. Using IPEDS as a focus, participants will: Learn IR best practices and technical efficiencies in data management through Excel (e.g., pivot tables, merging data, custom formulas, and filters); examine multiple options for IPEDS submission (manual entry, .csv file upload, and XML); and learn how to use benchmarking data to address key institutional questions and needs.

Other workshops are also available that focus on data use, benchmarking, and IPEDS finance data. Training emails sent to keyholders will alert you to these workshops. You can learn more about these opportunities at <a href="http://nces.ed.gov/ipeds/InsidePages/JoinIn?pageid=37">http://nces.ed.gov/ipeds/InsidePages/JoinIn?pageid=37</a>.

#### **ONLINE KEYHOLDER COURSES**

Two **online IPEDS keyholder courses** provide self-paced, on-demand training for data providers. Courses are mentor supported by national IPEDS Trainers, include papers, videos, and exercises, and take around 10-12 hours to complete. The first course, focusing on keyholders with 0-9 months of experience, focuses on an overview of IPEDS, accessing IPEDS data, keyholder responsibilities, important IPEDS concepts and definitions, working with cohort data, managing a data collection cycle, and ensuring quality data. The second course, focusing on keyholders with 10-24 months of experience, takes a more in-depth and application based approach to working with IPEDS by discussing nuances of IPEDS data, how IPEDS compares and connects with other institutional and national datasets, improving office efficiencies in project management and data submission, and using IPEDS data to increase institutional effectiveness. The first course will be available in late 2015. The second course will be available in 2016.

#### **IPEDS LISTSERV**

Become a member of the IPEDS Listserv through the **Links to Tools** tab on the Login Page of the Data Collection System and join in on discussions of IPEDS topics of interest to keyholders and others.

#### **IPEDS WEBSITE**

The IPEDS website is available at <a href="http://nces.ed.gov/ipeds/">http://nces.ed.gov/ipeds/</a>. Once there, you will find a lot of good information.

- Find Your College: The student track leads to College Navigator, Scorecard, and the College Affordability and Transparency Center
- **Use the Data:** The research track allows you to access IPEDS data in different formats, and includes the IPEDS glossary.
- **Report Your Data:** The data provider track provides you with many resources, including access to the data collection, survey materials and calendars, the prior year revision system, updates to the data collection, reporting guides and reporting tools.
- **Join In:** The track to take to get more involved! This track includes information about training, IPEDS trainings and outreach, IPEDS technical review panel meetings, and IPEDS social media.

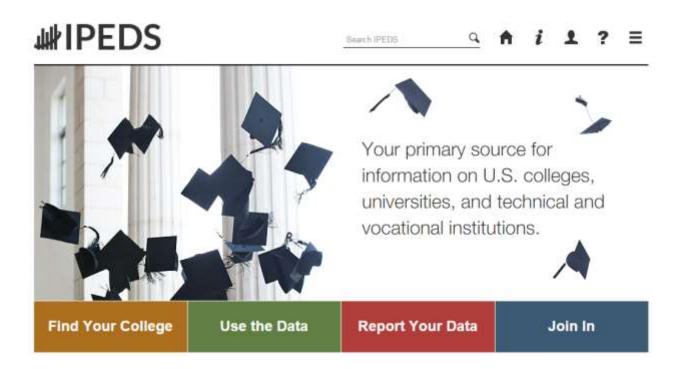

#### **DATA COLLECTION SYSTEM TUTORIAL**

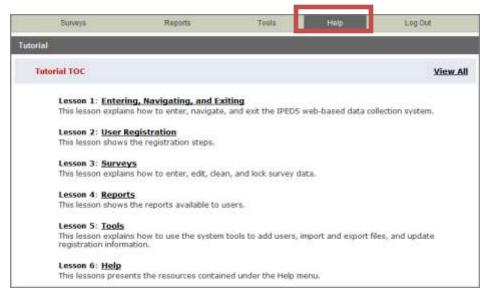

A tutorial that explains how to use the IPEDS Data Collection System can be found under the Help menu.

And, of course, don't forget the IPEDS Help Desk: 1-877-225-2568 ipedshelp@rti.org

### **Using IPEDS Data**

**Data Entry** by Respondents

# **Editing** of Survey Data

Locking of Survey Data

#### Collection Level Release

# Preliminary Public Release (unimputed)

# Provisional Public Release (imputed)

Final Release (revised)

#### **DATA AVAILABILITY**

Once IPEDS data have been entered, edited, cleaned, and locked, they pass through additional review by the IPEDS Help Desk and NCES. The Help Desk runs additional checks on the data before they are migrated to the dissemination server. At this time, the edit explanations and context notes are reviewed, and the keyholder may be contacted if questions about the data submission arise. The Help Desk begins migrating the data while the data collection is still in progress.

Once the data are migrated, they are available at the collection level in the IPEDS Data Center. Keyholders (and anyone who has a UserID and password for the Data Collection System) can access the collection level data in the Data Center as soon as their own institution's data are migrated; to do this, go through the Tools menu in the Data Collection System. Migration continues after the data collection closes.

Once the data are migrated, NCES does additional Quality Control checks; keyholders may be contacted if questions arise.

Soon after the data collection closes, College Navigator is updated, the Preliminary First Look publication is released, and Preliminary (unimputed) data are made publicly available through the Data Center.

Approximately 2 months after that, the First Look publication is reissued, and Provisional (imputed) data are made publicly available through the Data Center.

Approximately 1 year later, the Final data are made public through the Data Center.

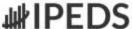

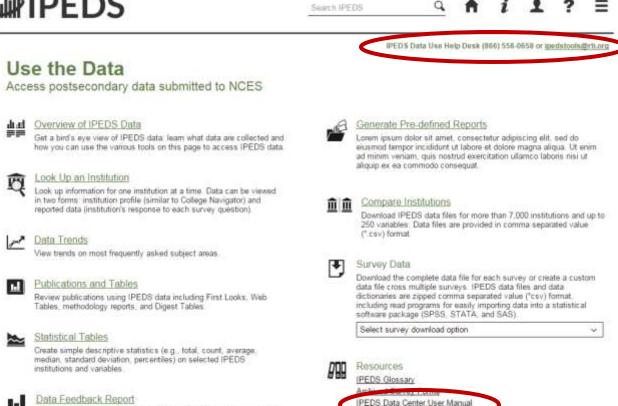

'Use the Data' is the place to go to get IPEDS data. An extensive user manual is available on the main screen.

Please note that the IPEDS Tools Help Desk phone number is on every screen in the data tools.

Download, print, or customize an institution's Data Feedback Report, a report that graphically summarizes selected institutional data and

compares the data with peer institutions.

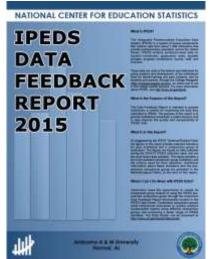

The **Data Feedback Report** provides each institution a context for examining the data they submitted to IPEDS. The goal is to produce an annual report that is useful to institutional executives and institutions for benchmarking and peer analysis, and that can help improve the quality and comparability of IPEDS data.

The report presents selected indicators and data elements for your institution and a comparison group of institutions. If the keyholder did not specify a comparison group to use, NCES selected one for this report. The figures are based on data collected during the most recent completed IPEDS collection cycle. Additional information is provided in the report, along with a list of the institutions used in the comparison group, and the criteria used for their selection.

The report is emailed to Chief Executive Officers and IPEDS keyholders and coordinators each fall. PDF versions of the reports are available to institutions and the public from the Data Center.

Data Feedback Report tool on the 'Use the Data' page may be used to view printed IPEDS DFRs, create Custom DFRs, and create statistical reports on selected variables. Users can create and download a Custom DFR using different charts or a different comparison group than used in the printed report; create and download a Statistical Analysis Report showing statistics, tables, and graphs for the selected variables; download an institution's IPEDS DFRs for several recent years; download the most recent printed IPEDS DFRs for comparison group institutions; download a data file of DFR variables for the focus and comparison group institutions. This tool has an extensive User Manual, so it's really easy to use.

#### **FIND YOUR COLLEGE**

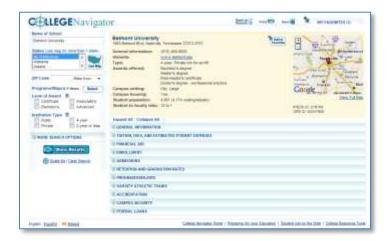

College Navigator is a consumer information and college search tool. It was designed to help college students, prospective students, and their parents understand the differences between colleges and how much it costs to attend college. Users can select colleges based on location, programs of study, degree offerings, and a number of other characteristics, and obtain information on admissions, estimated student expenses, student financial aid awarded, retention and graduation rates,

enrollment, completions, accreditation status, campus security, and varsity athletic teams. It allows users to designate favorite institutions, compare up to four institutions side-by-side, save sessions, and download and print out information on institutions. It's always a good idea to look at your own institution's listing on College Navigator periodically, to see the information that prospective students are seeing.

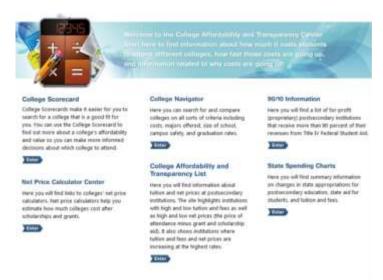

The College Affordability and Transparency Center, available at http://collegecost.ed.gov/, includes the **College Scorecards** and other information for students, parents, and policymakers about college costs at America's colleges and universities. The Center includes several lists of institutions based on the tuition and fees and net prices (the price of attendance after considering all grant and scholarship aid) charged to students. These lists meet requirements outlined in the HEA, as amended, and will be updated annually and posted on the College Navigator website by July 1. These lists are generated using the IPEDS data that

your institution reports. Since additional reporting requirements are mandated for institutions that appear on some of the lists, it's important to make sure that the data you've reported are accurate. Additional information about how the lists are generated can be found at <a href="http://collegecost.ed.gov/catc/about.aspx">http://collegecost.ed.gov/catc/about.aspx</a>.

### Additional Information

#### **LIST OF ACRONYMS**

AIR – Association for Institutional Research, develops and conducts IPEDS training

**C** – Completions survey component

**CIP** – Classification of Instructional Programs

DC - Data Center

**DFR** – Data Feedback Report

**E12** – 12-month Enrollment survey component

**EF** – Fall Enrollment survey component

**F** – Finance survey component

FAFSA - Free Application for Federal Student Aid

FSA - Office of Federal Student Aid

**FTE** – Full-time equivalent

**GR** – Graduation Rates survey component

GR200 – 200% Graduation Rates survey component

**HEA** – Higher Education Act

**HR** – Human Resources survey component

IC – Institutional Characteristics survey component

**NCES** – National Center for Education Statistics

**OM** – Outcome Measures survey component

**OPEid** – Office of Postsecondary Education Identification number (for Title IV)

**PPA** – Program Participation Agreement (for Title IV)

RTI - RTI International, operates IPEDS Help Desk

SFA – Student Financial Aid survey component

**SOC** – Standard Occupational Classification system (used in IPEDS HR reporting)

**SRK** – Student Right-to-Know

TRP - Technical Review Panel

# STATUTORY REQUIREMENTS FOR REPORTING IPEDS DATA; PENALTIES FOR NONCOMPLIANCE

#### **GENERAL MANDATE**

NCES is authorized by law under the Section 153 of the Education Sciences Reform Act of 2002 (P.L. 107-279). Accordingly, NCES "shall collect, report, analyze, and disseminate statistical data related to education in the United States and in other nations, including -

- collecting, acquiring, compiling (where appropriate, on a state by state basis), and disseminating
  full and complete statistics on the condition and progress of education, at the pre-school,
  elementary, secondary, and postsecondary levels in the United States, ...;
- conducting and publishing reports and analyses of the meaning and significance of such statistics;
- collecting, analyzing, cross-tabulating, and reporting, to the extent feasible, so as to provide information by gender, race, ethnicity, ... and other population characteristics...; and
- assisting public and private educational agencies, organizations, and institutions in improving and automating statistical and data collection activities..."

# MANDATORY REPORTING FOR INSTITUTIONS WITH PROGRAM PARTICIPATION AGREEMENTS

The completion of all IPEDS surveys, in a timely and accurate manner, is mandatory for all institutions that participate in or are applicants for participation in any Federal financial assistance program authorized by Title IV of the Higher Education Act (HEA) of 1965, as amended. The completion of the surveys is mandated by 20 USC 1094, Section 487(a)(17) and 34 CFR 668.14(b)(19).

The Department of Education relies on postsecondary institutions to accurately report data to IPEDS, and nearly all institutions do. Institutions themselves sometimes identify misreporting issues and work with ED to correct those problems without the need for further action by the Department. The Department is concerned about any instances of intentional or significant misreporting. Under these circumstances, the Office of Federal Student Aid may take administrative action to appropriately address the issue.

Title IV, HEA program regulations 34 CFR 668.84, 668.85, and 668.86 provide that the Department may initiate a fine action or other administrative action, such as a limitation, suspension or termination of eligibility to participate in the Title IV, HEA programs, against institutions that do not comply with the requirement to complete and submit the surveys. The regulations permit a fine of up to \$35,000 for each violation of any provision of Title IV, or any regulation or agreement implementing that Title. In determining the amount of a fine, the Secretary considers both the gravity of the offense and the size of the institution (34 CFR 668.92(a)).

Each year, the Office of Federal Student Aid issues fine notices to institutions for not completing their IPEDS surveys in a complete and accurate manner within the required timeframes. Other institutions are sent warning letters. According to the Office of Federal Student Aid, an institution's failure to accurately complete and submit these surveys is a serious violation of its obligations under the Higher Education Act, and appropriate action will be taken.

#### **VOCATIONAL EDUCATION DATA**

IPEDS responds to certain of the requirements pursuant to Section 421(a)(1) of the Carl D. Perkins Vocational Education Act. The data related to vocational programs and program completions are collected from postsecondary institutions known to provide occupationally specific vocational education.

#### **DATA ON RACE/ETHNICITY AND GENDER OF STUDENTS**

The collection and reporting of race/ethnicity and gender data on students and completers are mandatory for all institutions which receive, are applicants for, or expect to be applicants for Federal financial assistance as defined in the Department of Education (ED) regulations implementing Title VI of the Civil Rights Act of 1964 (34 CFR 100), or defined in any ED regulation implementing Title IX of the Education Amendments of 1972 (34 CFR 106). The collection of race/ethnicity and gender data in vocational programs is mandated by Section 421(a)(1) of the Carl D. Perkins Vocational Education Act.

#### **FALL STAFF DATA**

The collection and reporting of race/ethnicity and gender data on the Fall Staff (S) section of the Human Resources (HR) component are mandatory for all institutions which receive, are applicants for, or expect to be applicants for Federal financial assistance as defined in the Department of Education (ED) regulations implementing Title VI of the Civil Rights Act of 1964 (34 CFR 100). The collection of data are also mandated by P.L. 88-352, Title VII of the Civil Rights Act of 1964, as amended by the Equal Employment Opportunity Act of 1972 (29 CFR 1602, subparts O, P, and Q). Institutions with 15 or more full-time employees are required to respond to the IPEDS Fall Staff component under this mandate.

#### STUDENT RIGHT-TO-KNOW

Sections 668.41, 668.45, and 668.48 of the Student Assistance General Provision (34 CFR 668) were amended to implement the Student Right-to-Know Act, as amended by the Higher Education Amendments of 1991 and further by the Higher Education Technical Amendments of 1993 and 1999. The final regulations require an institution that participates in any student financial assistance program under Title IV of the Higher Education Act of 1965, as amended, to disclose information about graduation or completion rates to current and prospective students. The final regulations also require such institutions that also award athletically related student aid to provide certain types of data regarding the institution's student population, and the graduation or completion rates of categories of student-athletes, to potential athletes, their parents, coaches, and counselors.

#### CONSUMER INFORMATION

- Section 101 of the Higher Education amendments of 1965 (P.L. 105-244) requires that NCES
  collect the following information about undergraduate students from institutions of higher
  education: tuition and fees, cost of attendance, the average amount of financial assistance
  received by type of aid, and the number of students receiving each type.
- Section 132 of the Higher Education Opportunity Act (HEOA) of 2008 (P.L. 110-315) requires that
  NCES make the following consumer information about postsecondary institutions available on
  the <u>College Navigator</u> college search web site: the institution's mission statement; a link to the
  institution's website that provides, in an easily accessible manner, information on student
  activities, services for individuals with disabilities, career and placement services, and policies on
  transfer of credit; admissions rates and test scores; enrollment by race and ethnicity, gender,
  enrollment status, and residency; number of transfer students; students registered with the
  disability office; retention rates; graduation rates within normal time of program completion

and 150% and 200% of normal time; number of certificates and degrees awarded, and programs with the highest number of awards; student-to-faculty ratio and number of faculty and graduate assistants; cost of attendance and availability of alternative tuition plans; average grant aid and loans, and number of students receiving such aid, by type; total grant aid to undergraduates; number of students receiving Pell Grants; three years of tuition and fees and average net price data; three years of average net price disaggregated by income; a multi-year tuition calculator; College Affordability Lists and reports; Title IV cohort default rate; and campus safety information. State spending charts and a link to Bureau of Labor Statistics information on starting salaries are also required.